## Internet Paging Terminal Version 2.34

Hark Technologies

January 14, 2013

### Copyright

Copyright © 1992-2009 Onix Electronic Systems Inc. All rights reserved. No part of this publication may be reproduced, stored in a retrieval system, or transmitted in any form or by any means, electronic, mechanical, photocopying, recording, or otherwise, without the prior written consent of Onix Electronic Systems Inc.  $d/b/a$  Hark Technologies 717 Old Trolley Rd Ste 6 #163, Summerville, SC 29485

### Changes

The material in this document is for information only and is subject to change without notice. While reasonable efforts have been made in the preparation of this document to assure its accuracy, Onix Electronic Systems Inc. assumes no liability resulting from errors or omissions in this document or the use of the information contained herein. Onix Electronic Systems Inc. reserves the right to make changes in the product design without reservation and without notification to its users.

### Hark Technologies Software License Agreement

In return for acquiring a license to use the software ("Software") and related documentation, you agree to the following terms and conditions:

- 1. License. This Agreement grants you, the Licensee, a license to: (a) use the Software on a single computer system or, in the case of a multi-user or networked system which permits access to the Software by more than one user at the same time, at a single working location: and (b) make one copy of the software in machine readable form solely for back-up purposes provided you reproduce Hark Technologies notice and any proprietary legends.
- 2. Restrictions. You may not distribute copies of the Software to others or electronically transfer the Software from one computer to another over a network. You may not use the Software from multiple locations of a multi-user or network system at any time. The Software contains trade secrets and in order to protect them you may not decompile, reverse engineer, disassemble, or otherwise reduce the Software to a human-perceivable form. YOU MAY NOT MODIFY, ADAPT, TRANSLATE, RENT, LEASE, LOAN, RE-SELL FOR PROFIT, DISTRIBUTE, NETWORK OR CREATE DERIVATIVE WORKS BASED UPON THE SOFTWARE OR ANY PART THEREOF.
- 3. Ownership of Software. As Licensee, you own the media upon which the software is recorded or fixed, but Onix Electronic Systems retains title and ownership of the Software recorded on the original media and all subsequent copies of the Software, regardless of the form of media in which or on which the original and other copies may exist. This license is not a sale of the Software or any copy.
- 4. Confidentiality. You agree to maintain the Software in confidence and to not disclose the Software to any third party without the express written consent of Onix Electronic Systems. You further agree to take all reasonable precautions to preclude access of unauthorized persons to the Software.
- 5. Term. This license is effective until terminated. You may terminate the license at any time by destroying the Software (including the related documentation) together

with all copies or modifications in any form. Onix Electronic Systems will have the right to terminate your license immediately if you fail to comply with any term or condition of this Agreement. Upon any termination, including termination by you, you must destroy the Software (including all related documentation) together with all copies or modifications in any form.

- 6. Limited Warranty. Onix Electronic Systems warrants only the media upon which the Software is furnished will be free from defects in material or workmanship under normal use and service for a period of thirty (30) days from the date of delivery to you. ONIX ELECTRONIC SYSTEMS DOES NOT AND CANNOT WAR-RANT THE PERFORMANCE OR RESULTS YOU MAY OBTAIN BY USING THE SOFTWARE OR DOCUMENTATION. THE FORGOING STATES THE SOLE AND EXCLUSIVE REMEDIES ONIX ELECTRONIC SYSTEMS WILL PROVIDE FOR BREACH OF WARRANTY. EXCEPT FOR THE FOREGOING LIMITED WARRANTY, ONIX ELECTRONIC SYSTEMS MAKES NO WAR-RANTIES, EXPRESS OR IMPLIED, AS TO NONINFRINGEMENT OF THIRD PARTY RIGHTS, MERCHANTABILITY OR FITNESS FOR A PARTICULAR PURPOSE. Some states do not allow the exclusion of implied warranties or limitations on how long an implied warranty may last, so the above limitations may not apply to you. This warranty gives you specific legal rights and you may also have other rights which vary from state to state.
- 7. Limitations of Liability. IN NO EVENT WILL ONIX ELECTRONIC SYSTEMS BE LIABLE TO YOU FOR ANY SPECIAL DAMAGES, INCLUDING ANY LOST PROFITS, LOST SAVINGS OR OTHER INCIDENTAL OR CONSEQUENTIAL DAMAGES, EVEN IF ONIX ELECTRONIC SYSTEMS HAS BEEN ADVISED OF THE POSSIBILITY OF SUCH DAMAGES, OR FOR ANY CLAIM BY ANY OTHER PARTY. Some states do not allow the exclusion or limitation of special, incidental, or consequential damages, so the above limitation or exclusion may not apply to you.
- 8. Limitation of Remedies. Onix Electronic Systems' entire liability and your exclusive remedy shall be: (a) the replacement of any media not meeting Onix Electronic Systems' limited warranty which is returned to Onix Electronic Systems; or (b) if Onix Electronic Systems or its distributors is unable to deliver replacement media which is free of defects in material or workmanship, you may terminate this Agreement by returning the Software and your money will be refunded.
- 9. Export. You acknowledge that the laws and regulations of the United States restrict the export and re-export of the Software. You agree that you will not export or reexport the Software or media in any form without the appropriate United States and foreign government approval.
- 10. Government Restricted Rights Legend for Units of the DOD. Use, duplication or disclosure by the Government is subject to restrictions as set forth in subparagraph  $(c)(1)(ii)$  of the Rights in Technical Data and Computer Software clause at 252.227-7013. Onix Electronic Systems Inc., 717 Old Trolley Rd Ste 6 #163, Summerville, SC 29485.

# **Contents**

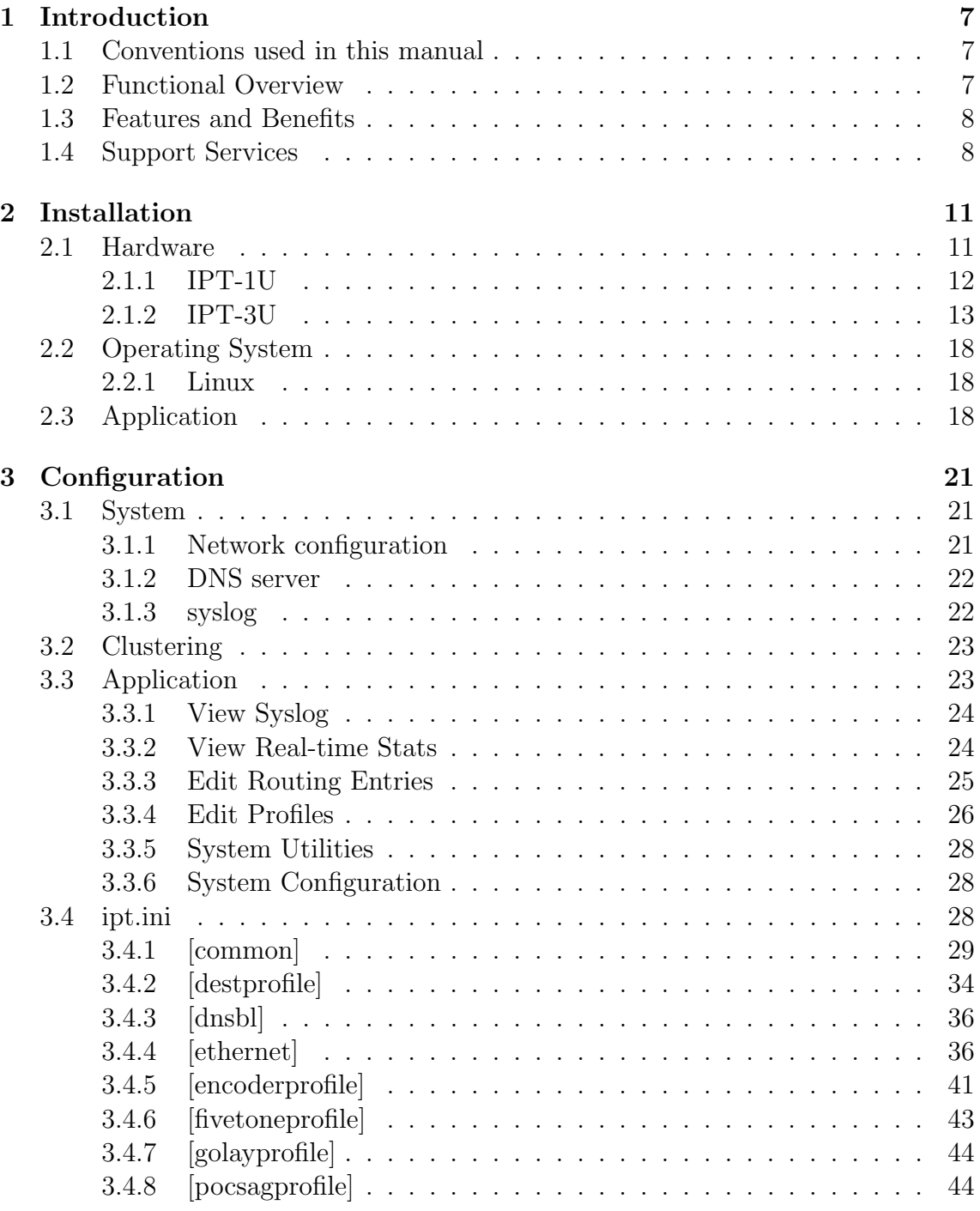

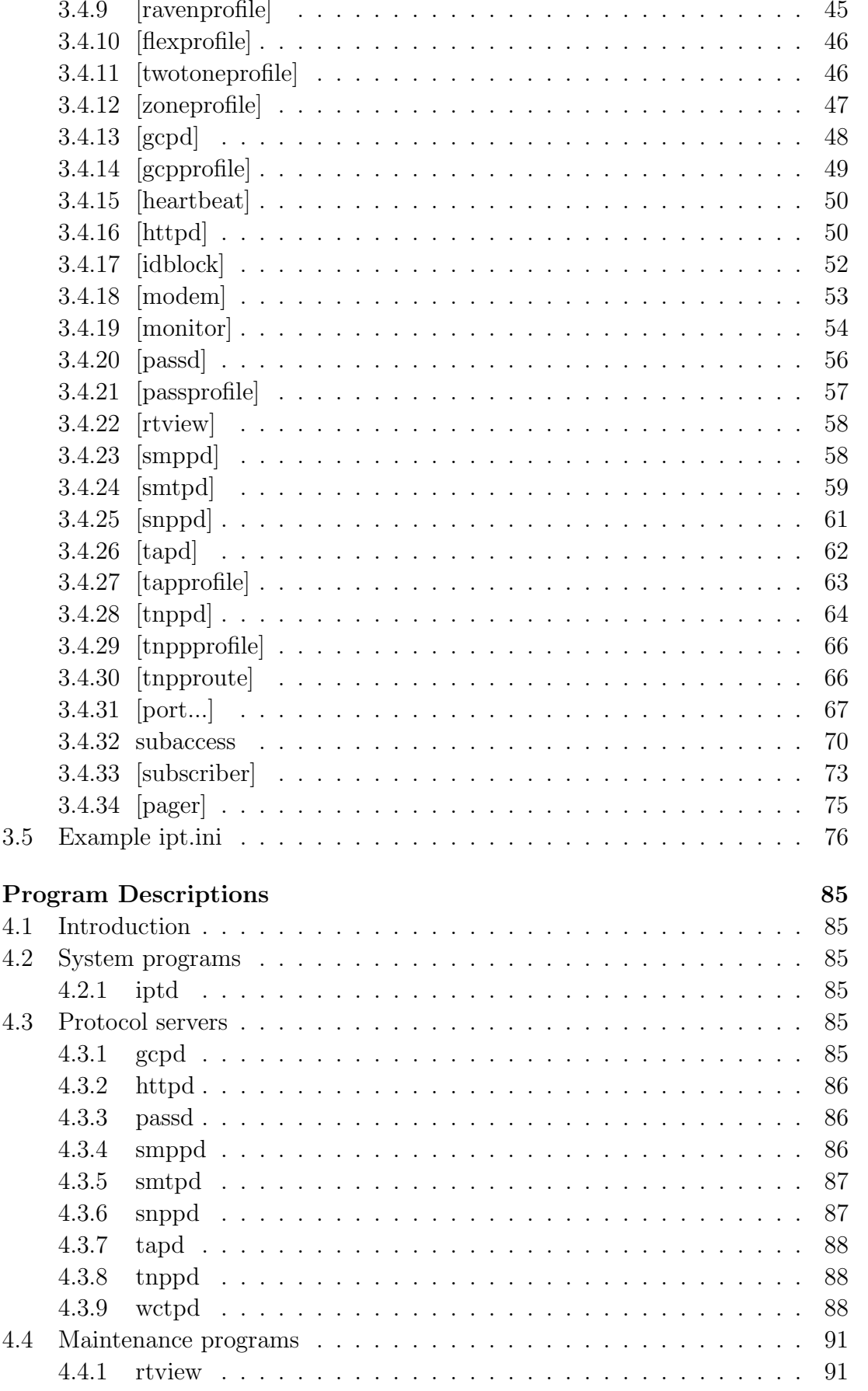

 $\overline{\mathbf{4}}$ 

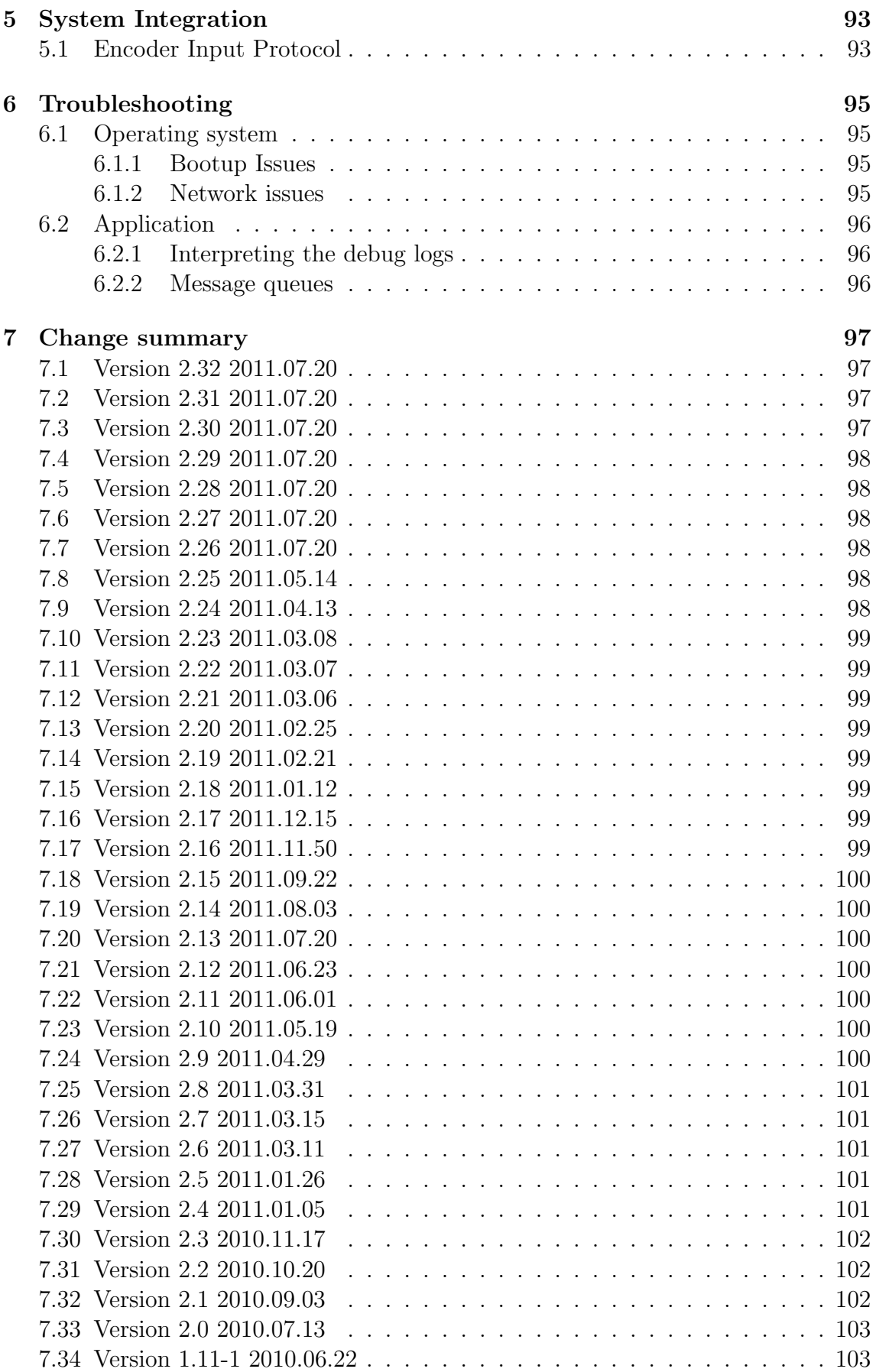

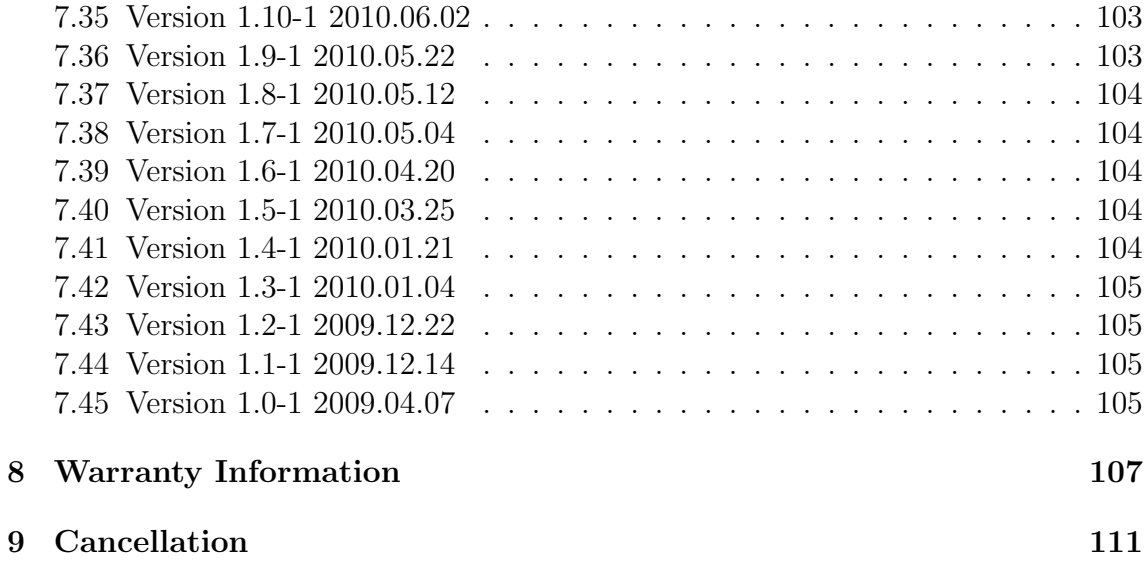

# <span id="page-8-0"></span>Chapter 1

# Introduction

## <span id="page-8-1"></span>1.1 Conventions used in this manual

- Names of keys are shown in  $\langle \rangle$ . For example,  $\langle \text{TAB} \rangle$ ,  $\langle \text{ENTER} \rangle$ ,  $\langle \text{SHIFT} \rangle$ , and  $\langle \text{CTR} L \rangle$ .
- Certain actions require the simultaneous use of multiple key strokes. For example,  $\langle \text{CTRL}>+\langle \text{A}\rangle$  means that you must hold down the Control key while you press the A key.
- Certain functions are to be performed from the command line. The command to be types will be displayed in the Courier font. For example, type cat /etc/hosts, means to type 'cat /etc/hosts' from the command line.
- Some programs such as rtview require cursor navigation. This is performed with the arrow keys. Up arrow will go up a line, and down arrow will go down one line. If there are more ports defined than can fit on the screen, the Page Up and Page Down keys can be used to go a page up and a page down respectively. Also the Home and End keys can be used to go to the first entry on the screen and the last entry on the screen respectively.
- Any time you see a line ending with  $\setminus$ , it is a continuation line. You may see these in a configuration file listing. It means that the line should be entered as a complete line without pressing <ENTER> between the lines. There may be more than one line ending with  $\setminus$  if the line is very long.

## <span id="page-8-2"></span>1.2 Functional Overview

The Internet Paging Terminal (IPT) is our replacement for the ISI and IPG. It merges the functionality of both into one device to provide more options for our customers. The IPT accepts packets from a serial or network connection and delivers them based on a configurable routing table.

## <span id="page-9-0"></span>1.3 Features and Benefits

- Optional paging encoder.
- Supports Two-tone and Five-tone tone only and voice paging.
- Supports Pocsag, Golay and Flex Tone only, Numeric and Alphanumeric paging.
- Paging traffic received using an open protocol based on TNPP over a network connection so the encoder can be located near your transmitter (or link transmitter).
- Supports receiving messages via SMTP (Internet e-mail), SNPP (Internet network paging), HTTP (Web paging), TAP (Telocator Alphanumeric Protocol), TNPP (Telocator Network Paging Protocol - ID or CAP page), and WCTP (Wireless Communications Transfer Protocol).
- Supports voice paging when paired with an Omega UMS.
- SSL support for HTTP and WCTP
- support TAP and TNPP over the network

## <span id="page-9-1"></span>1.4 Support Services

If you have any questions about the IPT, please refer to this manual first.

The support email address listed in the beginning of this manual is the best way to contact us for non-emergency technical support.

If you cannot find the answer, contact technical support at the following numbers. High quality, responsive technical support is available 24 hours a day, 7 days a week, including holidays.

For technical support between the hours of 8:30 AM and 4:30 PM Eastern Time, Monday through Friday, excluding holidays, call 843-821-6888. For technical support outside of normal business hours or on holidays, call 843-821-6888. The voice mail operator will answer your call. This number allows you to leave a message for normal business matters, or initiate a page for immediate technical support. The voice mail attendant will lead you through the appropriate procedures. For matters that do not require an urgent response, leave a voice mail message within the general mailbox.

For urgent matters that require that you speak to an on-call technician, select the appropriate key identifying the product for which you need technical support. After the technician's greeting, leave a short message with the area code and phone number at which you can be reached. The on-call technician will be paged and will return your call.

> Phone: 843-821-6888 Fax: 843-821-6894 Web: <http://harktech.com> Sales email: [sales@harktech.com](mailto:sales@harktech.com) Support email: [support@harktech.com](mailto:support@harktech.com)

CHAPTER 1. INTRODUCTION

## <span id="page-12-0"></span>Chapter 2

# Installation

The IPT will already be installed and configured for a basic system. All that is required for initial setup is to plug in the network connection and assign the IP address and network settings.

## <span id="page-12-1"></span>2.1 Hardware

The Hark Internet Paging Terminal comes in a 1U and 3U rackmount configuration. Both systems have no moving parts such as fans or hard drives that can wear out and fail. They also both run the same software code. The only difference is the expandibility and some options available in the 3U system.

Both systems have a console port for local configuration through an RS-232 port and a network connection for traffic and remote administration. The console port is wired the same as an RS-232 port on a PC. So if you are connecting to a PC you will need a null-modem cable. Over time different CPU boards have been used. The easuest way to differentiate is by the MAC address. See the table below for console serial port settings.

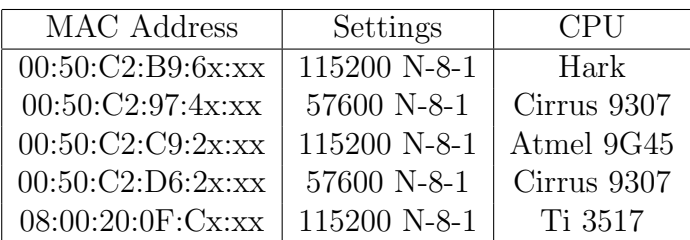

### <span id="page-13-0"></span>2.1.1 IPT-1U

The IPT-1U is a 1U rackmount system that runs off a small 5V power supply. A 5V wall wart is included with the system. This system is for systems that do not need a lot of expandability.

The IPT-1U supports four RS-232 ports. The serial ports are wired the same as a PC DB-9 so a standard DB-9 to DB-25 serial cable can be used to connect to modems. Units with serial number 100504003 and lower support modem handshaking signals on the bottom two ports only. The top two ports have TX, RX, and Ground. Units with serial number 100505001 and higher have full modem control on all four ports. If you want to use modems on the serial ports you must have one of the newer units.

Back panel serial port layout serial numbers with MAC address of 00:50:C2:b9:60:0x:

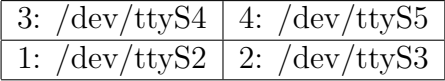

Back panel serial port layout for all others:

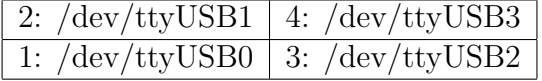

An optional built-in modem is supported for dial backup and other uses. Boards with serial number 100505001 and higher also support cellular modems in addition to regular POTS line modems.

An optional built-in paging encoder is also supported for connecting directly to a paging transmitter or to a link transmitter.

The following is the pinout for the DB-25 connecter for systems with a built in encoder:

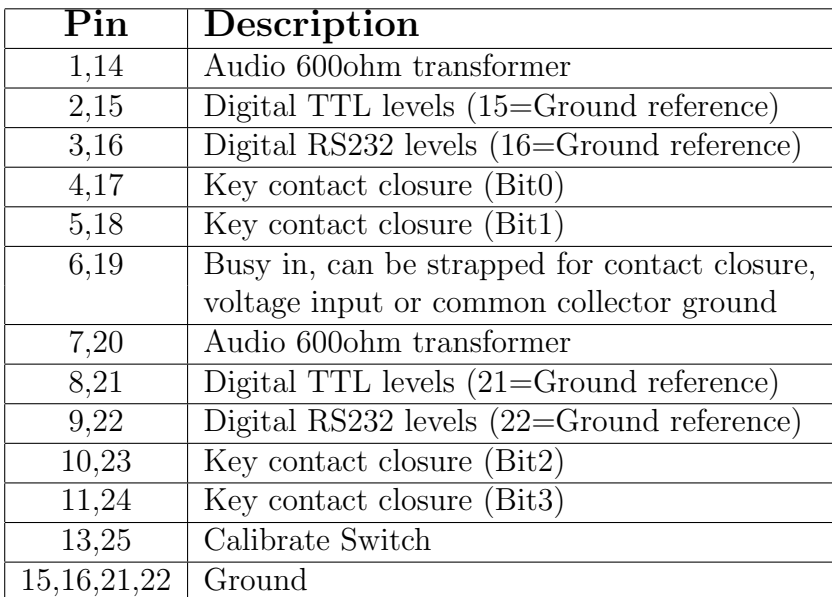

We now also offer an 8-port Audio Distribution Board with individual gain settings for all 8-ports.

### <span id="page-14-0"></span>2.1.2 IPT-3U

The IPT-3U is a 3U rackmount system that uses a backplane for adding additional line cards. The backplane uses USB for the transport method for flexibility and hotswap. Up to 12 line cards are supported. Currently a four-port modem card and a four-port serial card are available. The four-port modem card can be optionally configured with voice modems to support numeric paging (i.e. remote trunk concentrator). In addition the system supports one or two power supplies. The power supplies are also hot-swappable in the redundant system. The power supplies are 48VDC input only so an external 48V power supply will be needed for compatibility with 110VAC sites.

#### RS-232 input card

The RS-232 input card contains four serial ports with full modem control. These ports may be configured for incoming or outgoing connections and support the GCP, TAP, and TNPP protocols. Below is the pin-out for the four RJ-45 connectors on the front of the card:

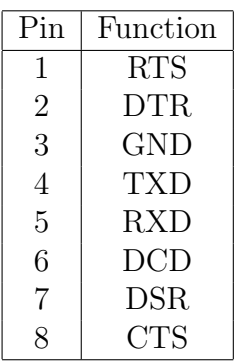

This pinout allows the port to be looped back using a flat "silver-satin" cable with the RJ-45 connectors crimped in a telephone configuration (crossed) as opposed to a typical data configuration (straight-through).

POTS Modem

The standard modem card contains four Multitech Socket Modems. These modems may be from 2400 baud up to 56k. The Tip and Ring connections are brought to the rear of the IPT using RJ-21X connectors. Below is the pinout for the RJ-21X connectors:

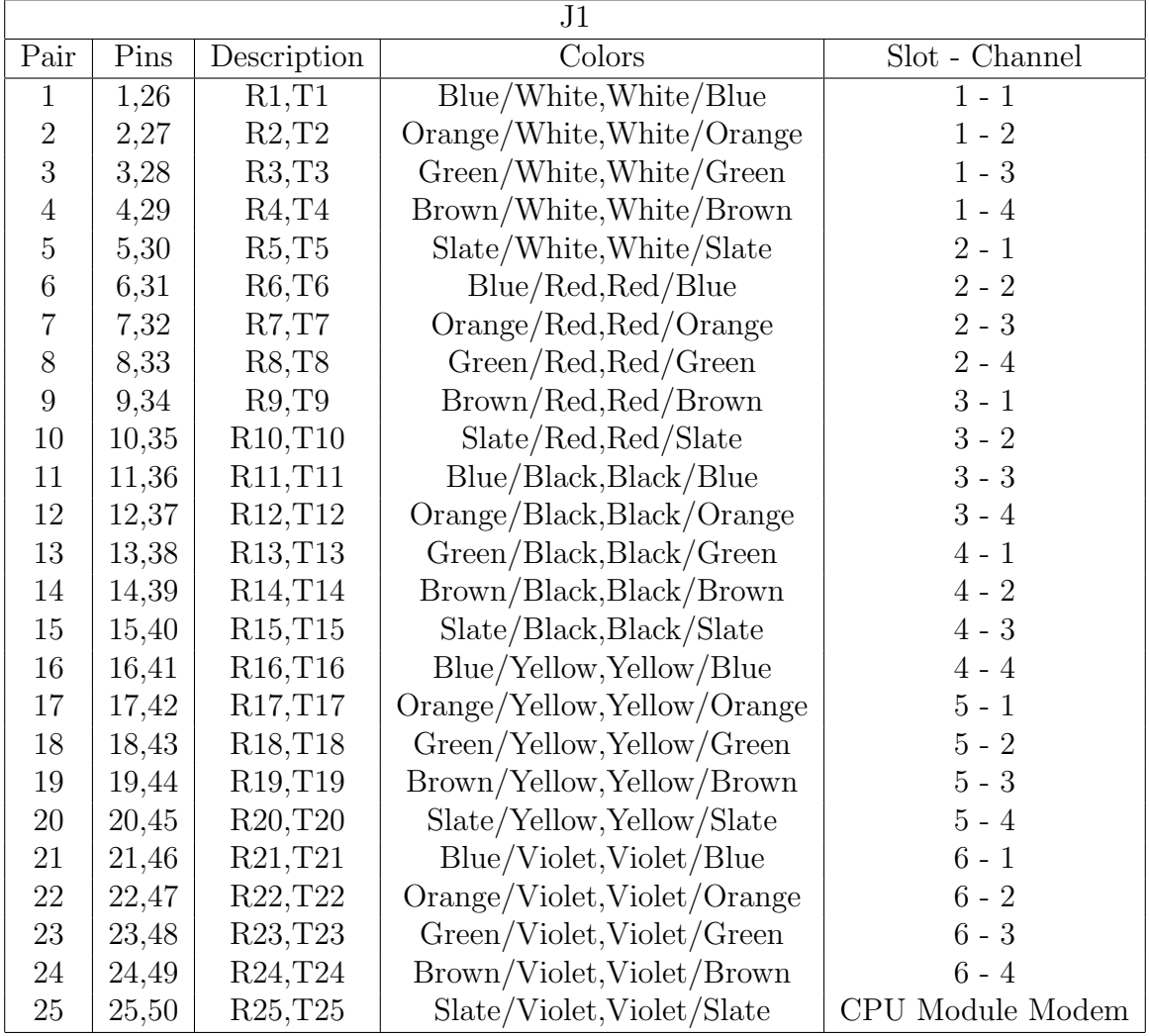

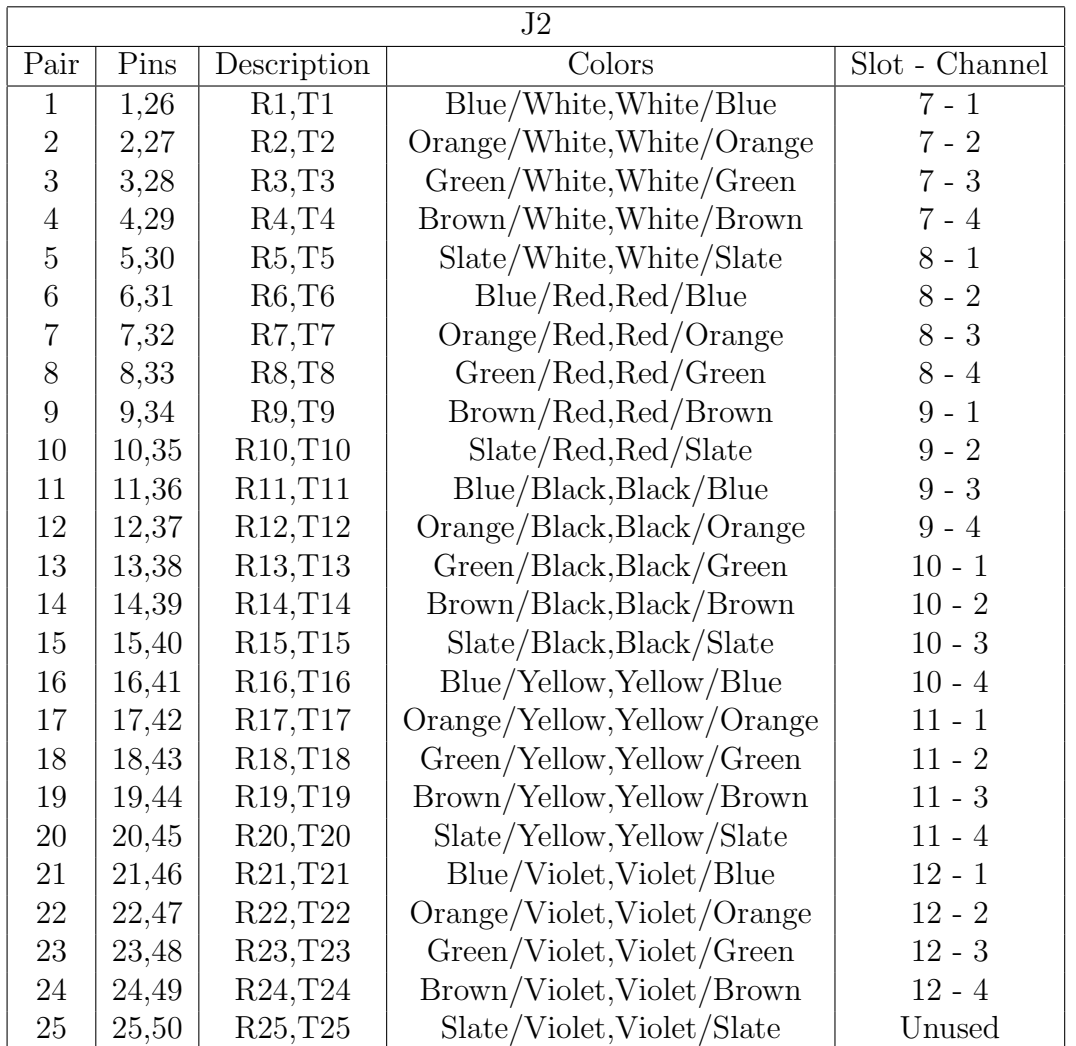

### DID Modem

The DID modem card supports up to 2400 baud and also allows DTMF numeric paging on the same line. The subscriber database is used to know whether to answer the call with modem or prompt for digits. The Tip and Ring connections are brought to the rear of the IPT using an RJ-21X connector. See the POTS Modem above for RJ-21X pinout. The DID modem uses special initstring formats. A typical modem entry for the DID modem is as follows:

in-did|ATDBG=0|ATCFG=7,5000,3000,250,500,500,2000,4000,10,y|1|0|0|45000

ATDBG=0 turns off debugging. The ATCFG= command has several comma seperated fields. They are listed below in order of apperance.

DID Digits The number of DID digits expected.

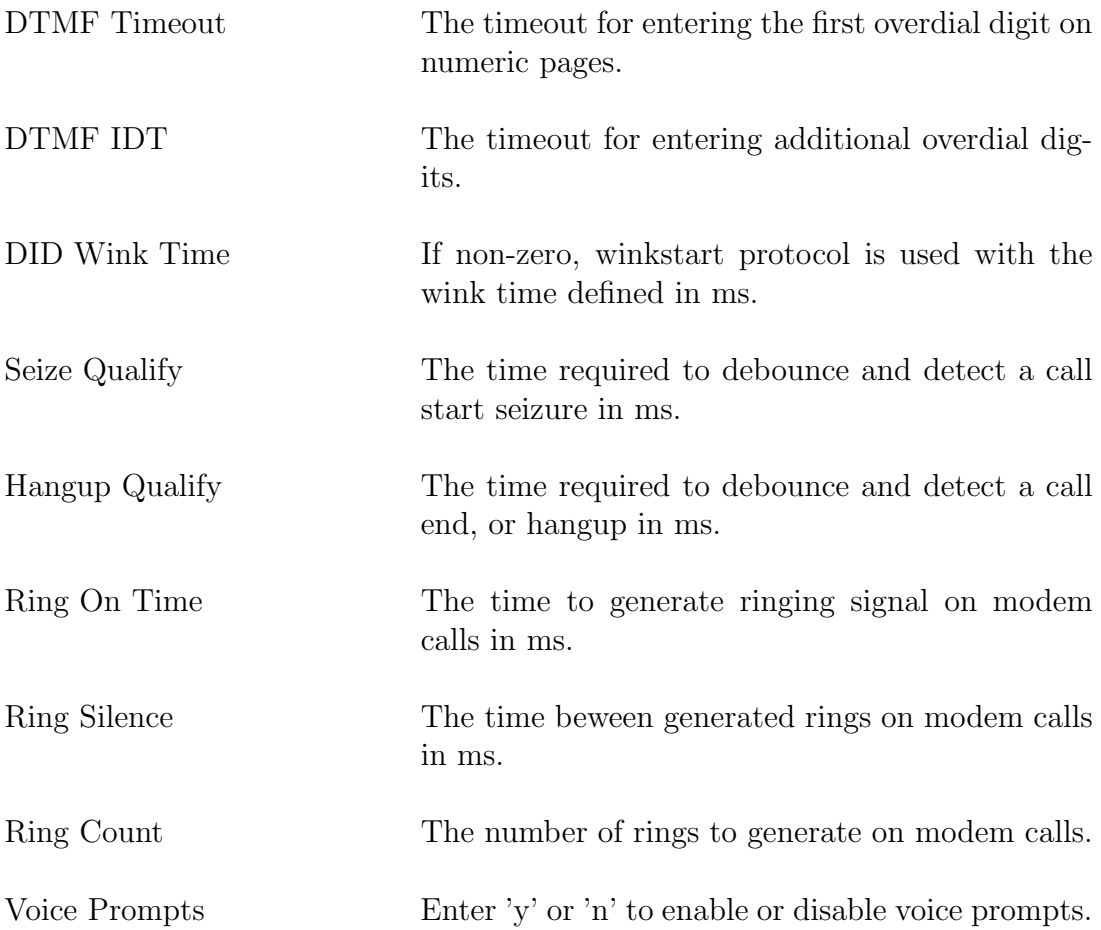

### T1 Interface - Under Development

A Quad T1 interface is under development. The timeslots will be dynamically assigned to the available line interfaces.

#### Digital Modem - Under Development

The digital modem card will contain four digital modem interfaces. These modems will support DTMF numeric paging and up to 2400 baud data modem like the standard modem above. This modem must be used in conjunction with the T1 interface card.

### <span id="page-19-0"></span>2.2 Operating System

The IPT uses the Linux Operating System. Any commands entered are case sensitive unless otherwise noted. This means that when you see type Exit you should type Exit with an upper-case E and the rest lower-case

### <span id="page-19-1"></span>2.2.1 Linux

A customized version of OpenEmbedded is used. To access the command line type Shell from the main menu. Command line access is not to be used lightly. You can seriously affect the operation of the IPT by doing something wrong on the command line. For this reason the command line is to be used under the direction of Hark support personnel. Please see the Troubleshooting section for additional tools that are available from the command line.

### <span id="page-19-2"></span>2.3 Application

The IPT application comes pre-installed on the system. From time-to-time updates are made available that may offer new features or possibly bug fixes. Below is the procedure for upgrading the system. It is recommended that this only be done at the direction of Hark Systems personel and scheduled ahead of time. Some updates may require manual editing of configuration files for the update to proceed properly.

Upgrade procedure:

If you have the update copied to a Windows computer with Putty and PSCP installed use the following:

pscp -scp ipt-armv4t-2.26.tar.gz root@ipt.ip.addr:/usr/local

Replace ipt-armv4t-2.26.tar.gz with the name of the update file you were sent and replace ipt.ip.addr with the actual IP address of the IPT box you are updating. Systems with MAC addresses that start with 00:50:C2:B9:6x:xx use armv5te instead of armv4t.

Once the file is copied to the IPT perform the following steps to update it:

login to IPT as root type 'Exit' to drop to the shell (Exit is case-sensitive) type 'cd /usr/local' to change to the installation directory type 'service ipt stop' to stop the IPT service type 'tar xzvf ipt-armv4t-2.26.tar.gz' to extract the update type 'tar xzvf ipt-www-2.26.tar.gz' to extract the html files type 'service ipt start' to start the IPT service type 'exit' to logout

CHAPTER 2. INSTALLATION

## <span id="page-22-0"></span>Chapter 3

## **Configuration**

## <span id="page-22-1"></span>3.1 System

### <span id="page-22-2"></span>3.1.1 Network configuration

The network configuration should be performed through the iptconfig utility that is displayed when you first login. You may edit the configuration directly, but make sure you also change the settings in iptconfig. If you don't your next network config update will overwrite the system network files erasing any changes you may have made.

In the IPT, the network configuration is stored in /etc/network/interfaces.

Example DHCP configuration:

auto lo iface lo inet loopback

auto eth0 iface eth0 inet dhcp

Example static IP configuration:

auto lo iface lo inet loopback auto eth0 iface eth0 inet static address 10.1.1.1 netmask 255.255.255.0 gateway 10.1.1.254

To view the network configuration type ifconfig eth0 from the command line.

### <span id="page-23-0"></span>3.1.2 DNS server

This setting should also be made using the iptconfig menu. Any changes to the /etc/resolv.conf file will be overwritten if the iptconfig network file update menu is used.

The DNS server is specified in /etc/resolv.conf. The following is an example:

search harktech.com nameserver 10.1.1.254

Multiple nameserver lines may be specified. It is recommended to have at least two nameservers.

### <span id="page-23-1"></span>3.1.3 syslog

Unlike the original ISI, the IPT does not use the syslog facility much. It is still built in, but mostly only errors and system warnings are sent to syslog. The debug information is now sent to files in the /var/log/debug directory. See the "Troubleshooting" chapter for more information.

In order to view the syslog from the main menu the /etc/syslog.conf file may need to be modified.

Here is a default syslog.conf:

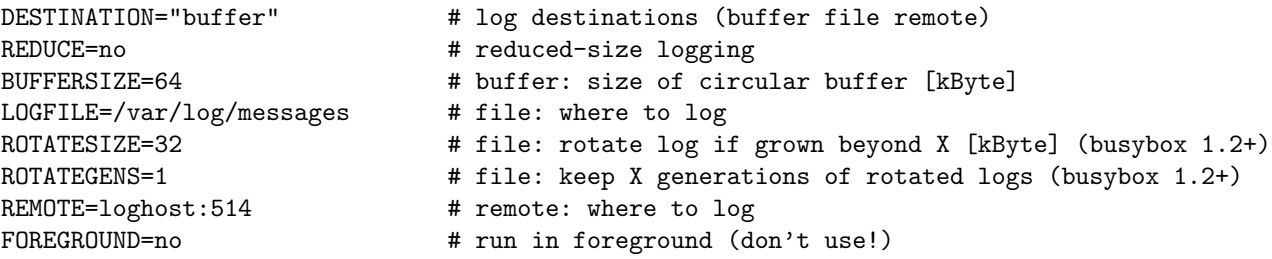

Change the file so it looks like this:

```
#DESTINATION="buffer" # log destinations (buffer file remote)
DESTINATION="file" # log destinations (buffer file remote)
REDUCE=no \# reduced-size logging
BUFFERSIZE=64 # buffer: size of circular buffer [kByte]
LOGFILE=/var/log/messages # file: where to log
ROTATESIZE=1024 # file: rotate log if grown beyond X [kByte] (busybox 1.2+)
ROTATEGENS=1 # file: keep X generations of rotated logs (busybox 1.2+)
REMOTE=loghost:514 # remote: where to log
FOREGROUND=no \qquad # run in foreground (don't use!)
```
Basically we copied the first line and pasted it. Next the first line was commented and the buffer in the second line was changed to file. This will cause the syslog messages to be written to a file named /var/log/messages in the system's RAM disk. We also changed the ROTATESIZE from 32 to 1024.

After changing the syslog.conf file the syslog server needs to be restarted by typing the following:

service syslog stop service syslog start

### <span id="page-24-0"></span>3.2 Clustering

IPT version 1.7 support hot-standby systems with IP address take over. Two identically configured machines will communicate with each other over a null-modem cable. Typically port 4 on both machines will be configured for the HEARTBEAT protocol.

If the primary machine can no longer ping the gateway, it will ask the standby machine over the RS-232 cable to take over. If the standby machine can ping the gateway it will accept the take over request. The primary machine will then release the virtual IP address and tell the standby machine to go ahead and take the IP address. If the standby machine also can not reach the gateway it will refuse the take over request and the primary will continue to ping the gateway and also issue take over requests to the standby (in case the standby connection to the gateway becomes available first).

The standby machine is also continually checking the gateway and the primary machine. If it can not reach the primary machine and it can not ping the virtual IP but it can still reach the gateway it will add the virtual IP to its interface and takeover services. This configuration means that if the RS-232 cable becomes unplugged, but it can still reach the virtual IP over the network it will assume that the cable became unplugged and the primary is still operational so it will remain in standby.

### <span id="page-24-1"></span>3.3 Application

The menu below is displayed when first logging in. The Server status section will only display on systems configured for hot-standby. The system architecture is now displayed after the version number. This is for determining which update to use. The

archives will either be armv4t or armv5te. The architecture shown below, armv5tejl, is abbreviated as armv5te.

```
IPT version...: 2.26 armv5tejl
Host name.....: ipt.harktech.com (Please update hostname)
 eth0..........: 00:50:c2:c9:2b:c6 10.100.1.8/255.255.255.0
 eth1..........: 00:50:c2:b9:60:16 10.100.1.28/255.255.255.0
Date/time.....: 2010-05-13 23:34:39 TZ=EST5EDT,M3.2.0/2,M11.1.0/2
 Server status.: VIRTUAL 10.100.1.10
                 PRIMARY 10.100.1.8 us
                 STANDBY 10.100.1.9 reachable
 1) View Syslog
2) View Real-time Stats
3) Edit Routing Entries
4) Edit Profiles
8) System Utilities
9) System Configuration
Enter selection (or L to Log Off):
```
### <span id="page-25-0"></span>3.3.1 View Syslog

This requires that the syslog entries are sent to a file. See the syslog section in the "Configuration" chapter for more information. To view the Linux system log (syslog) enter 1 from the main menu. You will see the following:

```
**************************************
*** Viewing system log (syslog). ***
*** Type exit to exit. ***
**************************************
```
Type exit and press <Enter> to exit the syslog viewer and return to the menu.

We no longer send many application messages to syslog so there probably won't be any useful troubleshooting information in there for the IPT application. However, the system messages will still go to syslog.

### <span id="page-25-1"></span>3.3.2 View Real-time Stats

Real-time port statistics can be viewed by selecting option 2 from the main menu. The following is an example of the real-time stats:

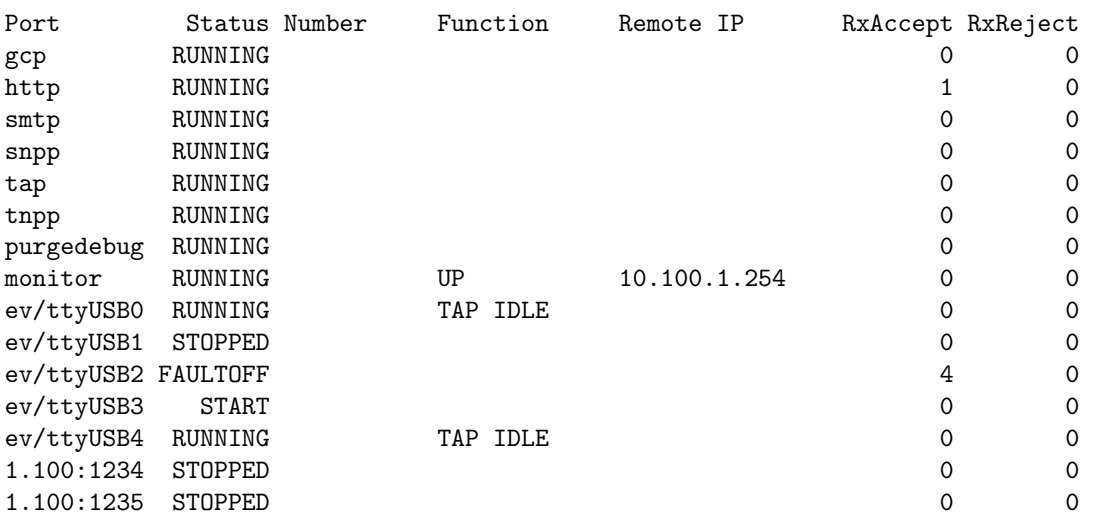

To exit real-time stats press 'q' to quit. You may use the arrow keys to move up and down. For the network threads (gcp, http, smtp, snpp, tap, tnpp) you may press the right arrow to get more detailed stats for the protocol. You may stop individual threads (ports) by pressing  $\langle$ F6 $\rangle$  and start them with  $\langle$ F7 $\rangle$ .

### <span id="page-26-0"></span>3.3.3 Edit Routing Entries

The IPT uses a combination of number ranges and subscriber records to control how a message is delivered. The number ranges are called idblocks. Most systems can be configured purely by idblock. The system is setup with a number range that takes any number in that range and then sends it using another paging protocol. The number may be modified in some way like prefixing and area code if the receiving system is expecting 10 digits and the IPT is only receiving 7 digits. The number can also be modified by stripping the area code if the IPT is receiving 10 digits and receiving system only supports 7. The 7 and 10 are used as examples here. The number to be prefixed and/or stripped may be from 1 to 16 digits.

The idblock ranges can be maintained by selecting option 3 from the main menu. The following is the idblock menu:

Idblock maintenance menu

(A)dd Idblock Entry (M)odify Idblock Entry (D)elete Idblock Entry (L)ist idblock entries (Q)uit and save changes e(X)it without saving changes

Enter selection:

The first thing you should do on new systems is select 'L' to list the existing number ranges. You will probably want to delete or modify the default number range.

### <span id="page-27-0"></span>3.3.4 Edit Profiles

The IPT uses various profile definitions to reduce redundant settings. This decreases the size of the ini file and makes the system easier to setup by not having to re-enter information for multiple ports.

Profile menu

```
1) Passthrough profiles
 2) TAP profiles
 3) TNPP profiles
 4) Destination profiles
 5) Encoder profiles
 6) Fivetone profiles
 7) Golay profiles
 8) Pocsag profiles
10) Twotone profiles
11) Zone profiles
Enter selection (or Q to quit):
```
#### Passthrough profiles

Passthrough profiles define the values used by passthrough ports. Passthrough ports are the original ISI ports that take serial traffic and transport it over the network.

The system ships with a default passthrough profile that can be customized or additional profiles may be added. The profiles can also be listed to see the values used by default.

#### TAP profiles

TAP profiles define the values used by TAP ports. These are used for direct RS-232, modem, and network TAP ports.

The system ships with a default TAP profile that can be customized or additional profiles may be added. The profiles can also be listed to see the values used by default.

### TNPP profiles

TNPP profiles define the values used by TNPP ports. These are used for direct RS-232, modem, and network TNPP ports.

The system ships with a default TNPP profile that can be customized or additional profiles may be added. The profiles can also be listed to see the values used by default.

#### Destination profiles

Destination profiles define the values used for outgoing messaging.

The system ships with a set of default destination profiles that can be customized or additional profiles may be added. The profiles can also be listed to see the values used by default.

#### Encoder profiles

Encoder profiles define the values used by encoder ports.

The system ships with a default encoder profile that can be customized or additional profiles may be added. The profiles can also be listed to see the values used by default.

There are also profiles for the different encoder formats. These include POCSAG, Golay, Fivetone, and Twotone. There is also a profile for zones. These are all related to the paging encoder. If you do not have the optional built-in paging encoder, you don't need to worry about these settings.

<span id="page-29-1"></span><span id="page-29-0"></span>3.3.5 System Utilities

### <span id="page-29-2"></span>3.3.6 System Configuration

## 3.4 ipt.ini

This is the main configuration file. It is structured like a Microsoft Windows ini file. There is a common section which applies to all programs and a section for each area of the application. Refer to the "Program Descriptions" chapter for more information on the programs referred to in this section.

## <span id="page-30-0"></span>3.4.1 [common]

Common settings for all programs.

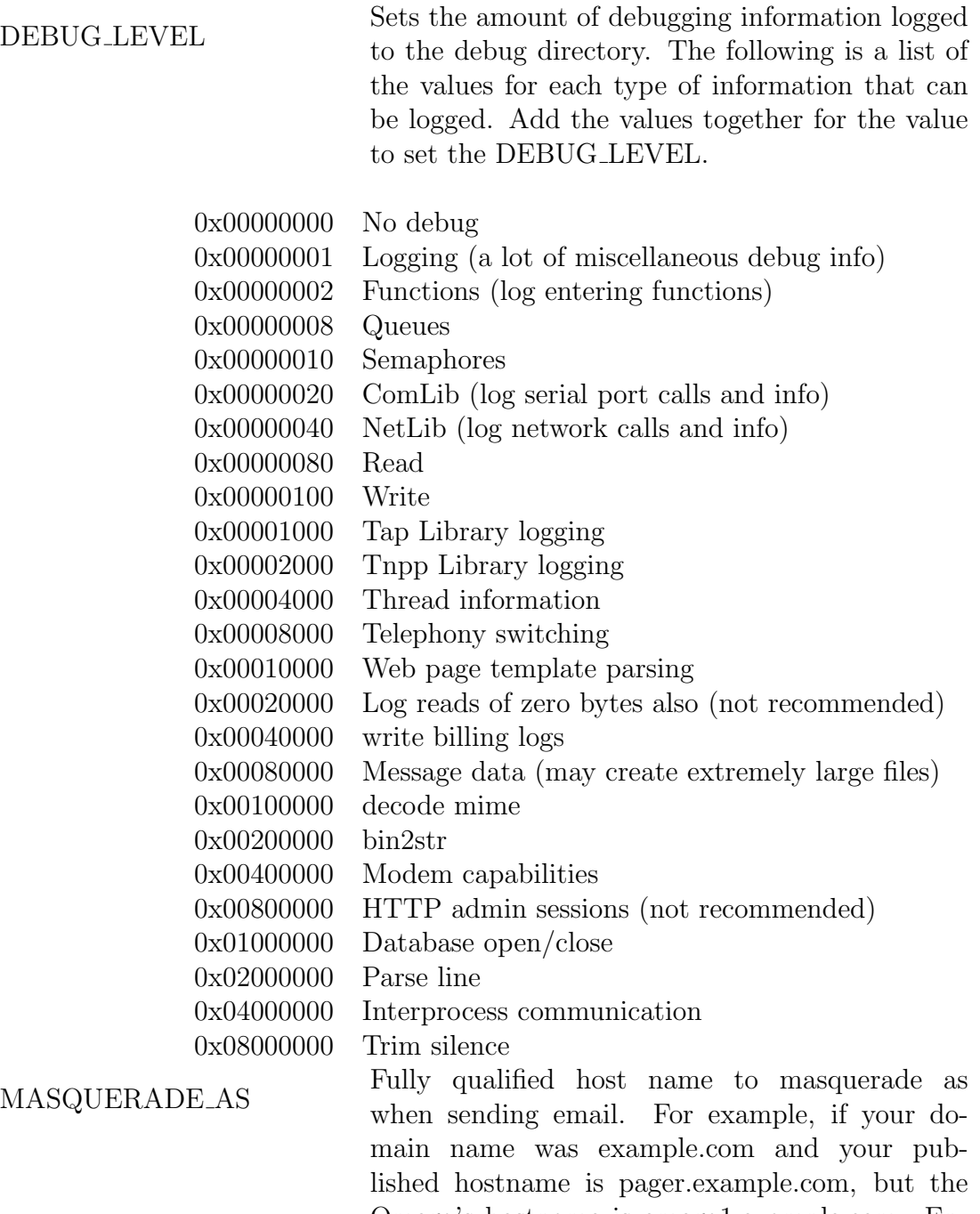

Omega's hostname is omega1.example.com. Enter pager.example.com for this field and all email will look like it came from pager.example.com not omega1.example.com. This field may be up to 80 characters long.

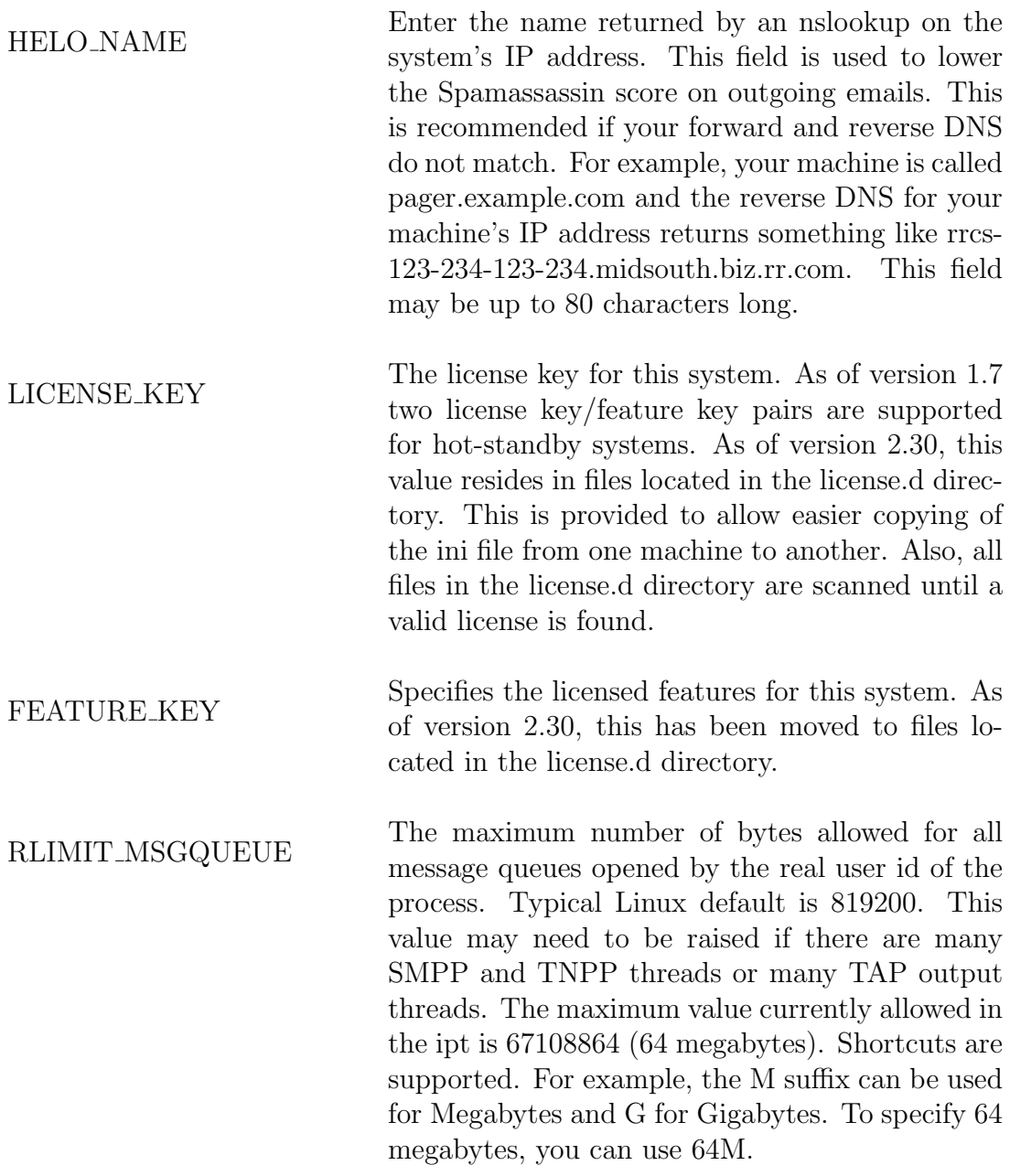

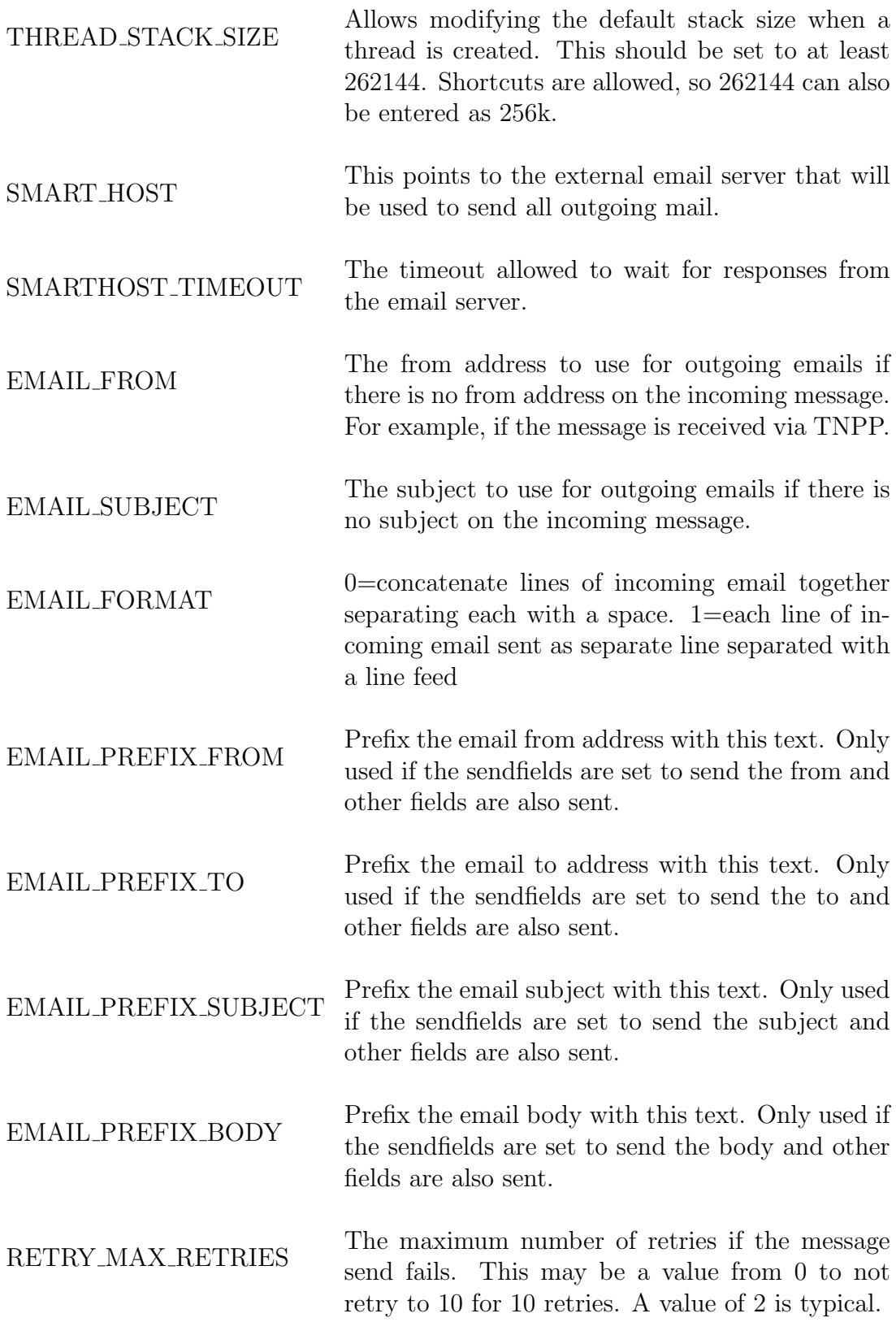

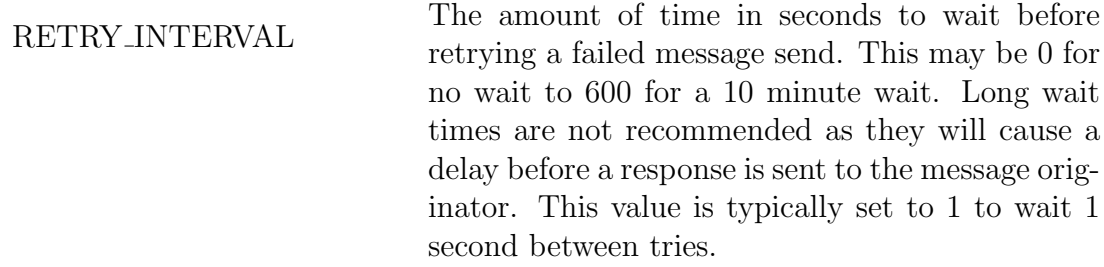

 $\begin{array}{ll}\n\text{Decifies the default throttle number. Set to 0} \\
\text{DEFAUT\_THROTTLE}\n\end{array}$ to disable recipient throttle checking. Otherwise select one of the records in the throttle table for a default to use for everyone that does not have a throttle number specified in their settings. See the throttle table in the Database Chapter for more information.

 $MAX\_FROM \_LENGTH$  The maximum length of the email from address to use in the outgoing message. Unlike the Omega systems, setting this value to 0 will prevent the From header from being prefixed to the message.

 $MAX$  SUBJECT LENGTH The maximum length of the email subject to use in the outgoing message. Unlike the Omega systems, setting this value to 0 will prevent the Subject header from being prefixed to the message.

MAX\_MESSAGE\_LENGTH The maximum length of incoming messages. Any messages longer than this are truncated on input.

ALLOW\_DOMAINS A comma-separated list of domains for which we accept messages.

IP ALLOW A list or range of IP addresses that are allowed to connect and send to us. Leave empty or 0.0.0.0 to allow all connections.

PURGE DEBUG DAYS Specify the number of days to retain the debug<br>  $\frac{1}{2}$ logs. The debug logs are stored in a tmpfs filesystem which has limited space. The reason tmpfs is used is so that the flash memory is not written to constantly using up the number of write cycles the flash supports. The debug logs are stored in /var/log/debug/YYYY-MM-DD.

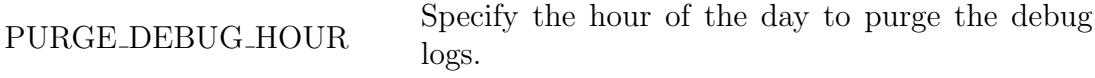

### ARCHIVE DEBUG INTERVAL

This specifies how often debug files are moved to an archived path like a USB attatched thumb drive. The value is in seconds. When this threshold is reached, the debug file is moved to the archive path and a new local file is created in the tmpfs.

- ARCHIVE DEBUG SIZE This specifies a size threshold used for archiving local debug files. This value is in bytes. When an individual debug file hits this threshold, it is moved to the archive path and a new local file is created in the tmpfs.
- ARCHIVE DEBUG PATH This specifies the path to the archive file struc-<br> $\frac{1}{2}$ ture. Files are moved here when the INTERVAL or SIZE thresholds are met to help manage the size of the tmpfs used by debug files.
- STRIP\_PLUSONE Strip the 1 from the front of an 11-digit number that starts with 1.
- RANDOM DEVICE Specify the device to use for random numbers. This is typically PRNG.

BROADCAST\_SEND IPT version 1.6 and higher has the ability to send an identical packet out one or more ports. For now this is limited to GCP output.

SYSTEM IDENTIFIER This is a descriptive identifier used to identify this system in log files.

BILLING LOG This enables/disables the billing logs. They default to /usr/local/logs/YYYYMMDD.log.

SNTP SERVER This specifies the SNTP server and enables the SNTP server and enables the IPT to use an SNTP server to keep its time in sync with network time.

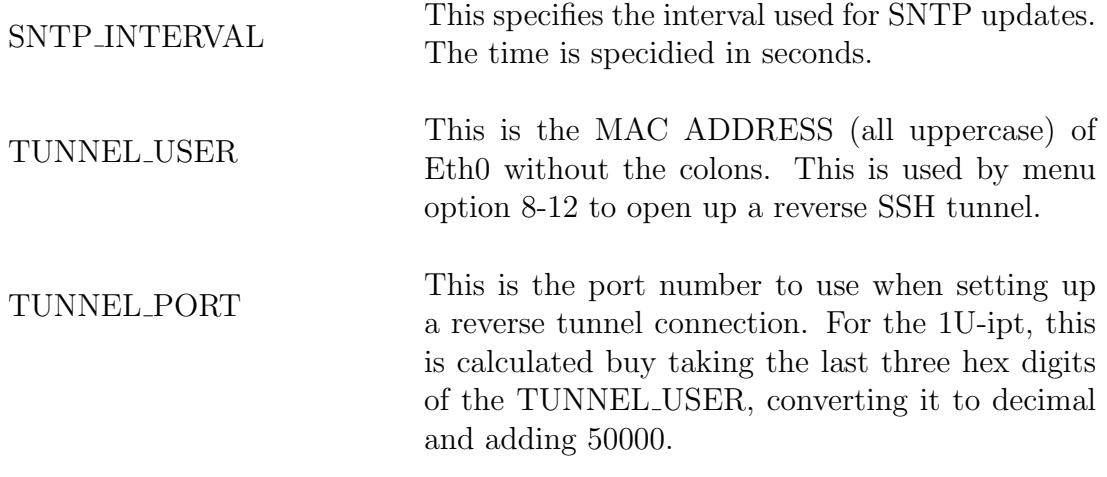

### <span id="page-35-0"></span>3.4.2 [destprofile]

Destination profiles consist of a single line per profile. Each line contains the various settings for the profile. There are two separate formats for the destination profile line. One for serial destinations and one for network destinations. The fields for the two types are:

Serial:

```
number|name|enabled|1|protocol|option|comport|idformat|maxlen|tries|
mdmtype|mdmnum|baud|parity|databits|stopbits
```

```
Network:
number|name|enabled|2|protocol|option|hostname|portnum|idformat|maxlen|tries|
username|password|connecttimeout
```
ENCODER connections add the following to the end: channel|zone|tnppdest|inertia

SMS adds sourceaddr to the end.

TAP adds tappassword to the end.

```
TNPP connections add the following to the end:
tnppdest|channel|zone|inertia
```
Number is the profile number to use in the primary desterofile and/or backupdestprofile in each routing entry. Name is a description for the profile. Enabled is whether the profile is allowed to be used for destinations or not. The next field is 1 for serial connections or 2 for network connections. Protocol may be ENCODER, GCP, SMS, TAP, or TNPP for serial connections or SMPP, SMTP, SNPP, WCTP or WCTPS for network connections.
Starting in version 2.12 there is now a protocol option field immediately after the protocol field. This specifies any special options required for this connection. Currently only specifying the WCTP submit type and encoder options support protocol options. This uses the same protocol options as the incoming protocols. In order to support sending wctp-SubmitRequest instead of the default wctp->SubmitClientMessage set the option field to 0x00000020 (decimal 32). This value may be specified in either hex or decimal. The encoder options are configured as follows:

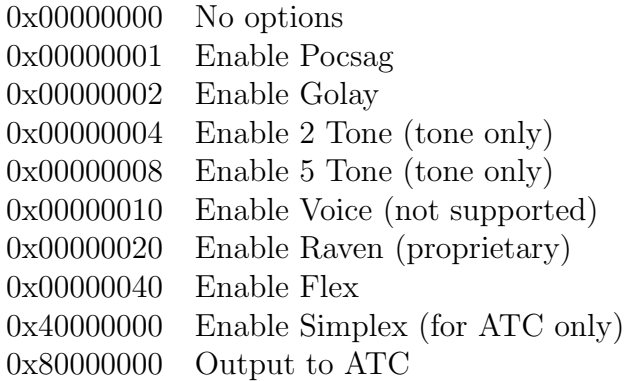

Serial connections specify the comport (e.g. /dev/ttyS1 or /dev/ttyUSB0). The comport is followed by the idformat (e.g. %10i), the maximum message length, the number of tries, the modemtype (one of the modems listed in the [modem] section or none for direct connections), the modem number (or none for direct connections), baud, parity, databits, and stopbits.

Special notes concerning setting up an ATC destination: The ATC uses TNPP as a transport layer which uses the tnppdest field, so set the comport to /dev/null, set the tnppdest to the destination required, and set the inertia needed to reach the end TNPP node for the ATC. A port entry must also exist with a DEVICE NAME of /dev/null and a PROTOCOL entry set to ENCODER. This port needs a PRO-FILE entry pointing to the proper encoderprofile. Also, a corresponding tnpproute entry must exist that matches the tnppdest field. Its device field must also match a port entrie's DEVICE NAME with a protocol set for TNPP and its PROFILE entry pointing to the proper tnppprofile to complete the connection to the ATC. The tnppdest and inertia fields are ignored if the ATC bit is not set in the option field described above.

Network connections specify the remote hostname (or IP address), the remote port number, the idformat, maximum message length, the number of tries, and an optional username and password for SNPP, WCTP, and WCTPS connections. Starting in version 2.6 network connections also support a connect timeout. This is a maximum amount of time in milliseconds to wait for the NetClientOpen routine to connect. This only affects regular network connections and is not currently supported for SSL connections.

The idformat allows certain formatting variables to specify how the incoming pager ID is formatted for output. For example, if your TAP output expects 7 digits, use %7i. The caller can send 7 or more digits in the ID and this will take the last 7 digits of the id for the output. If your callers typically send 7 digits and your paging terminal expects 10 digits you may prefix a number. For example, to prefix 843 use 843%7i. The 7 used in these examples can be other values. Some typical values are 4, 5, or 10. maxlen is the maximum number of characters to send in a message. maxtries is the maximum number of attempts before trying the backup destination if one exists. mtype is the modem type as defined in the modem section. This field is case-sensitive. Make sure that you use lower-case names like in the modem section. If this is a direct connection specify none for the modem type. dial is the modem number to dial. If this is a direct connection specify none for the number to dial. baud, parity, dbits, and sbits are the communication settings for the modem. Typically you will only change the baud rate as the TAP protocol specifies that the data bits will be 7 with even parity and one stop bit, and TNPP specifies that the data bits will be 8 with no parity and one stop bit. You do need to specify all of the values though.

The backup destination allows the message to be sent to another destination if the primary is down.

### 3.4.3 [dnsbl]

This section is not formatted like a typical ini file section. Multiple records are supported in this section and the fields are all specified on one line with a vertical bar (|) separating the values. The dnsbl fields are:

#### hostname|enabled|string

The hostname is the DNS-based blocklist to use. Enabled specifies whether or not to use this list for checking if a message is spam and string specifies the return string to send to clients if their message is not accepted.

#### 3.4.4 [ethernet]

This section stores our copy of the network settings. Changes are made to the ethernet settings through the main menu and stored in the ini. There is an option in the "System Utilities" menu to update the system network files and restart the network interfaces. Starting with version 2.0 this section holds the settings for both the primary and the standby machines when used in a hot-standby configuration. This is done so that it is easier to maintain the configuration. For example, the primary system ini can be modified and then just copied to the standby system without having to repeat your changes on the second machine.

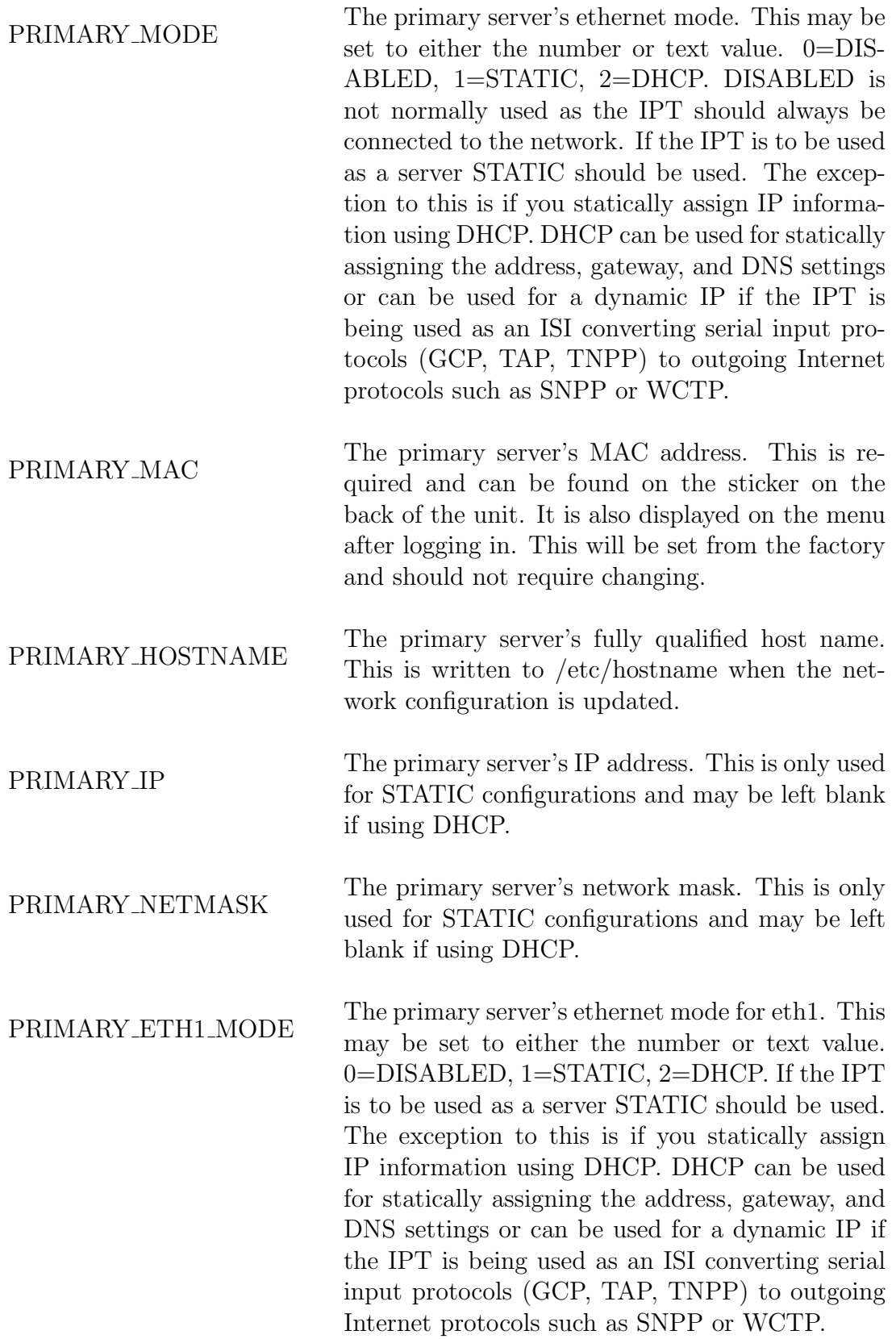

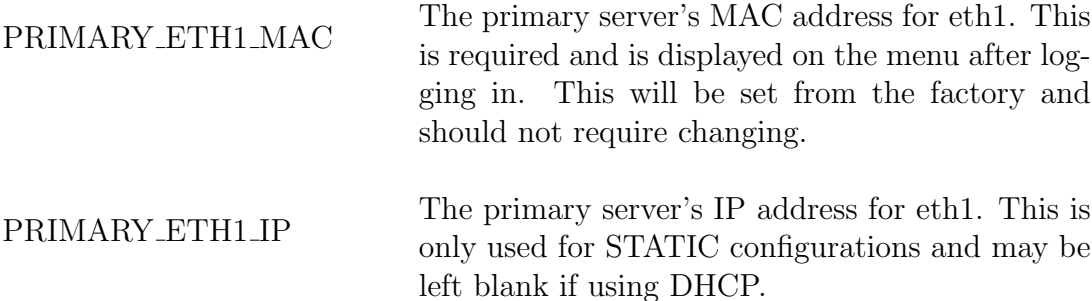

#### PRIMARY ETH1 NETMASK

The primary server's network mask for eth1. This is only used for STATIC configurations and may be left blank if using DHCP.

STANDBY\_MODE The standby server's ethernet mode. This may be set to either the number or text value. 0=DIS-ABLED, 1=STATIC, 2=DHCP. DISABLED is not normally used as the IPT should always be connected to the network. If the IPT is to be used as a server STATIC should be used. The exception to this is if you statically assign IP information using DHCP. DHCP can be used for statically assigning the address, gateway, and DNS settings or can be used for a dynamic IP if the IPT is being used as an ISI converting serial input protocols (GCP, TAP, TNPP) to outgoing Internet protocols such as SNPP or WCTP.

- STANDBY MAC The standby server's MAC address. This is required and can be found on the sticker on the back of the unit. It is also displayed on the menu after logging in. This will be set from the factory and should not require changing.
- STANDBY\_HOSTNAME The standby server's fully qualified host name. This is written to /etc/hostname when the network configuration is updated.
- STANDBY IP The standby server's IP address. This is only used for STATIC configurations and may be left blank if using DHCP.

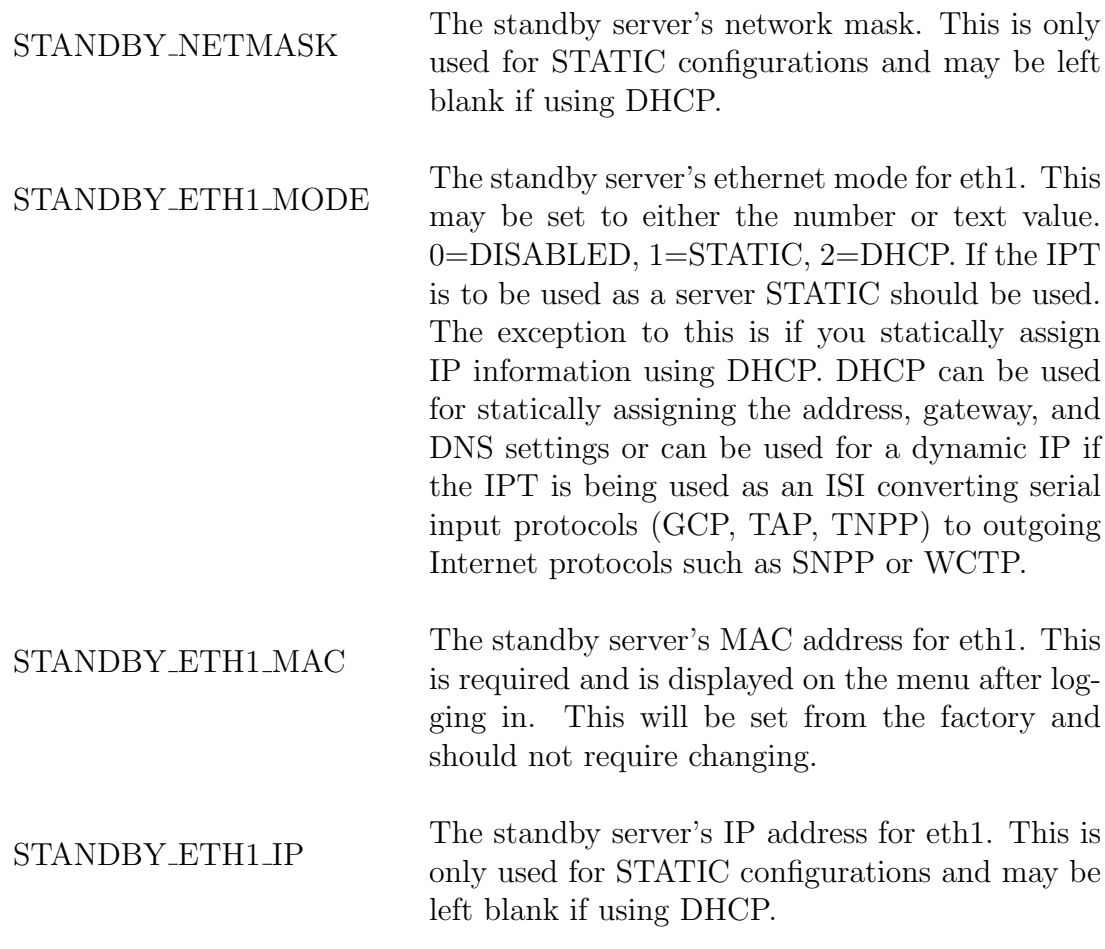

#### STANDBY ETH1 NETMASK

The standby server's network mask for eth1. This is only used for STATIC configurations and may be left blank if using DHCP.

VIRTUAL IP The virtual IP is used for hot-standby systems. This is the IP address that is published for use by the outside world. When running in hot-standby the virtual IP address will move to the active IPT server. Please see the "Clustering" section in the "Configuration" chapter for more information.

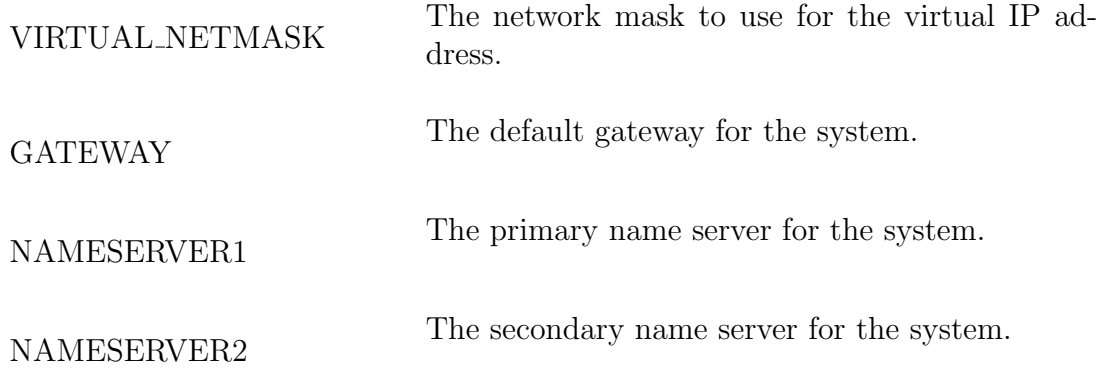

## 3.4.5 [encoderprofile]

Settings for the encoder profile. This section specifies multiple values per line. The line format is:

```
number|name|option|stationid|idinterval|idtonedelta|keyupdelay|keydowndelay|
maxkeytime|maxpacket|watchdog|mtonehi|mtonelo|mhilo|datainvert|digitalid|
prebits|pretonegap|pretonetime|pretonefreq|voicealerttime|cor|idlekey|
latency|atcbatchgap
```
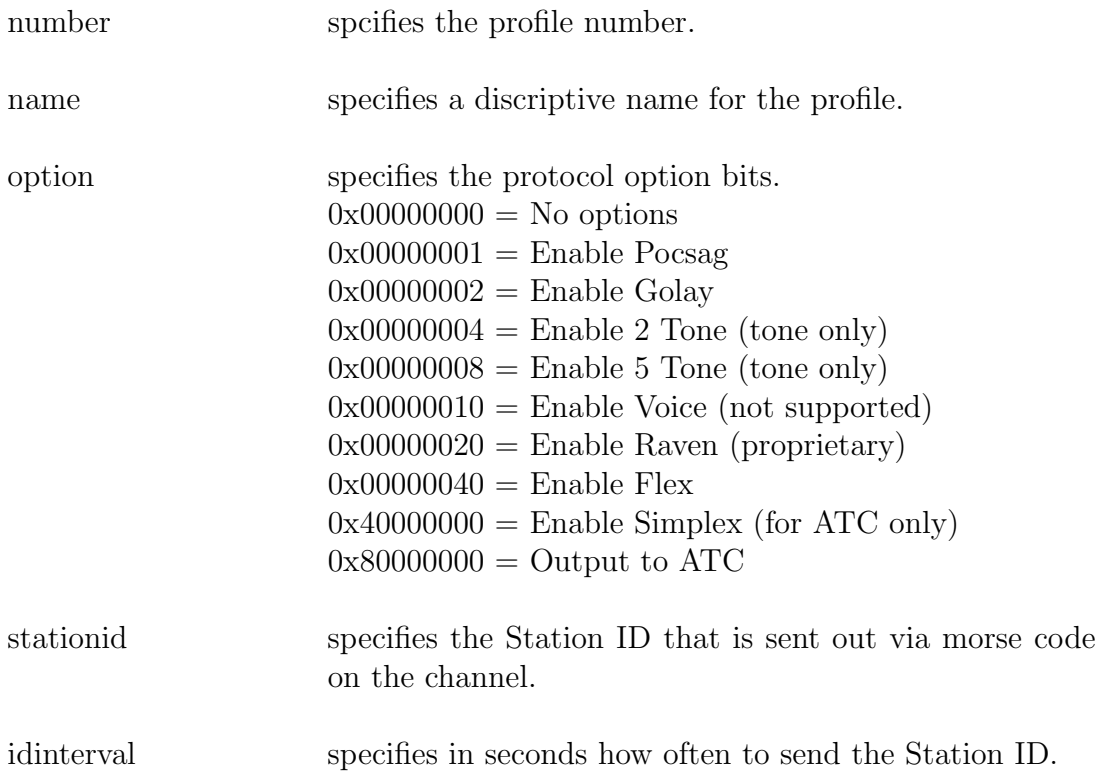

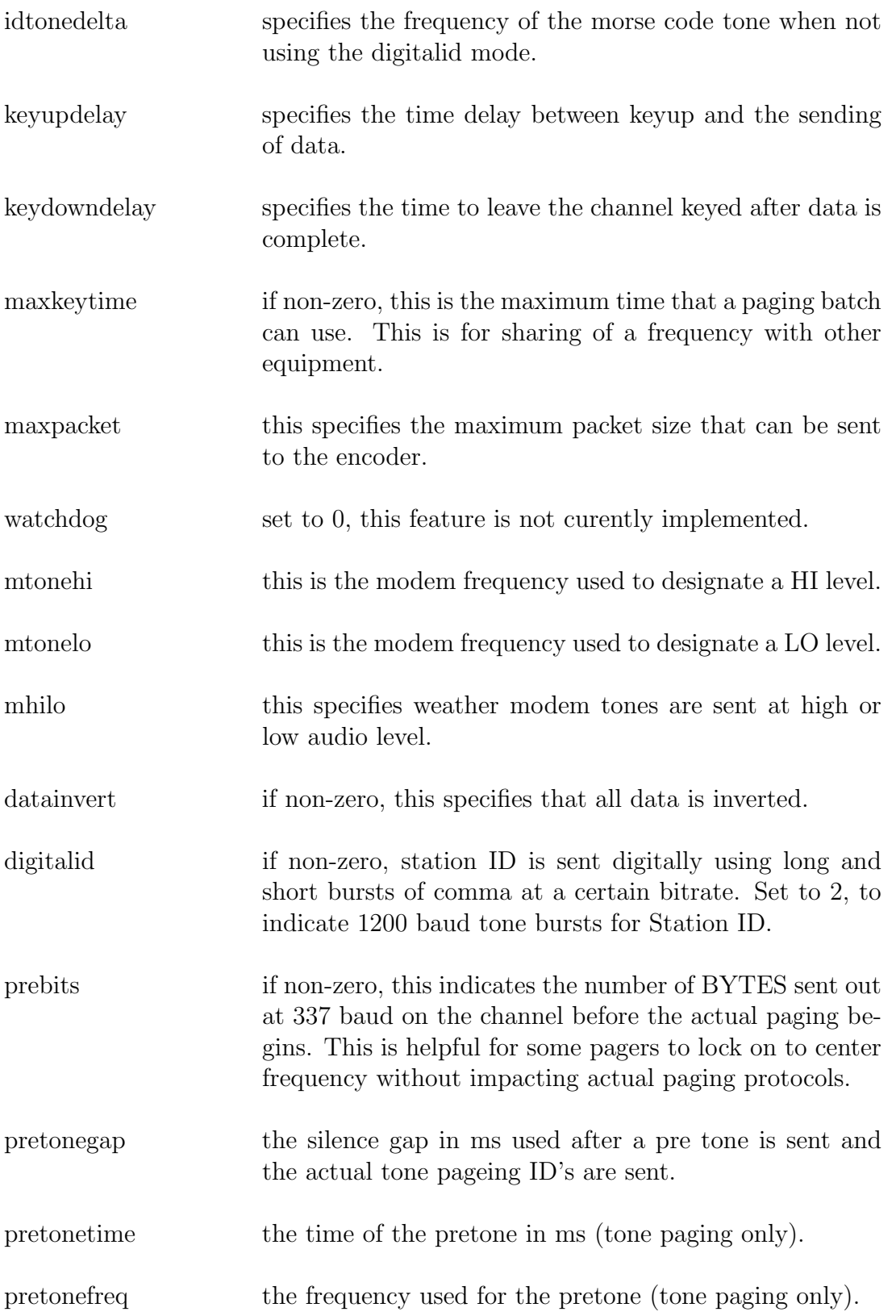

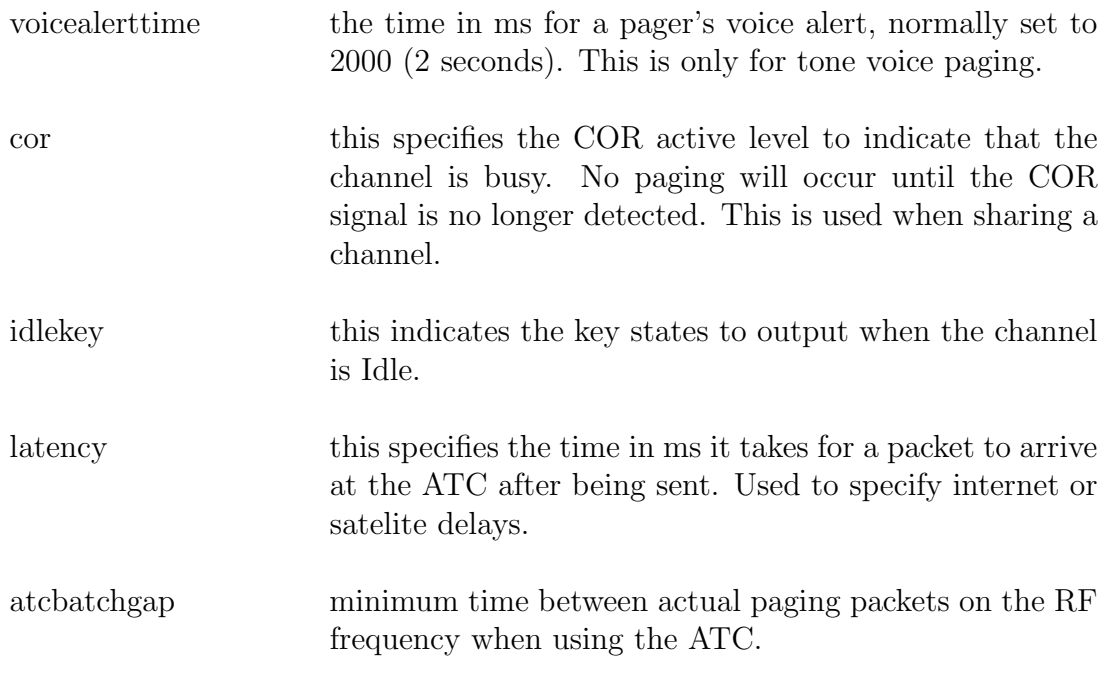

# 3.4.6 [fivetoneprofile]

Settings for the fivetone profile. This section specifies multiple values per line. The line format is:

number|name|timeout|waketime|wakegap|pretime|pregap|tonetime|idtgap|functime| pagegap|spclrepeat

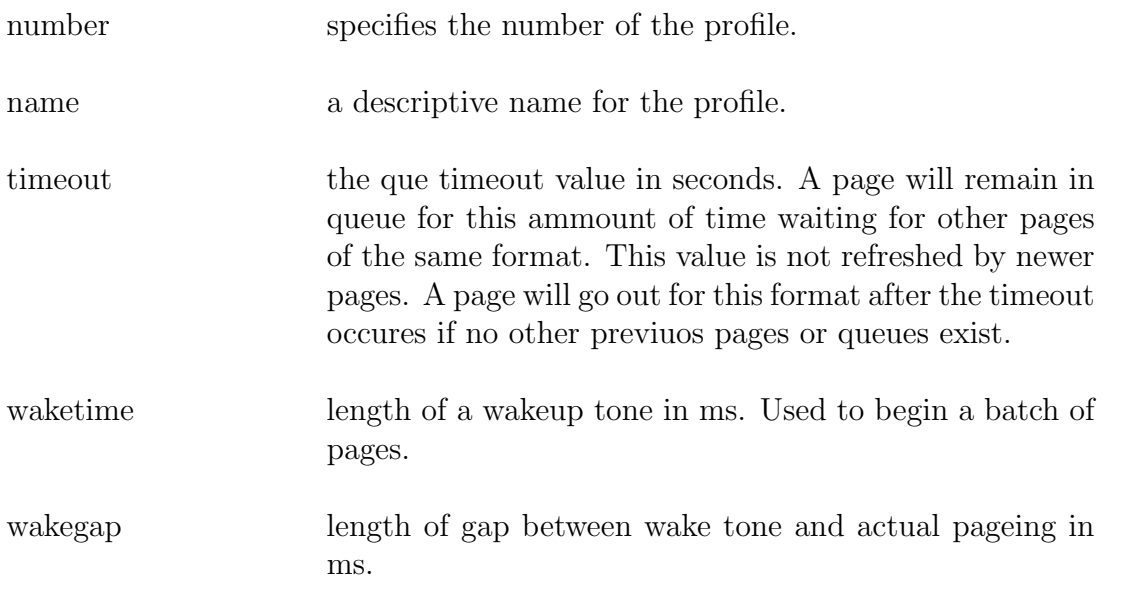

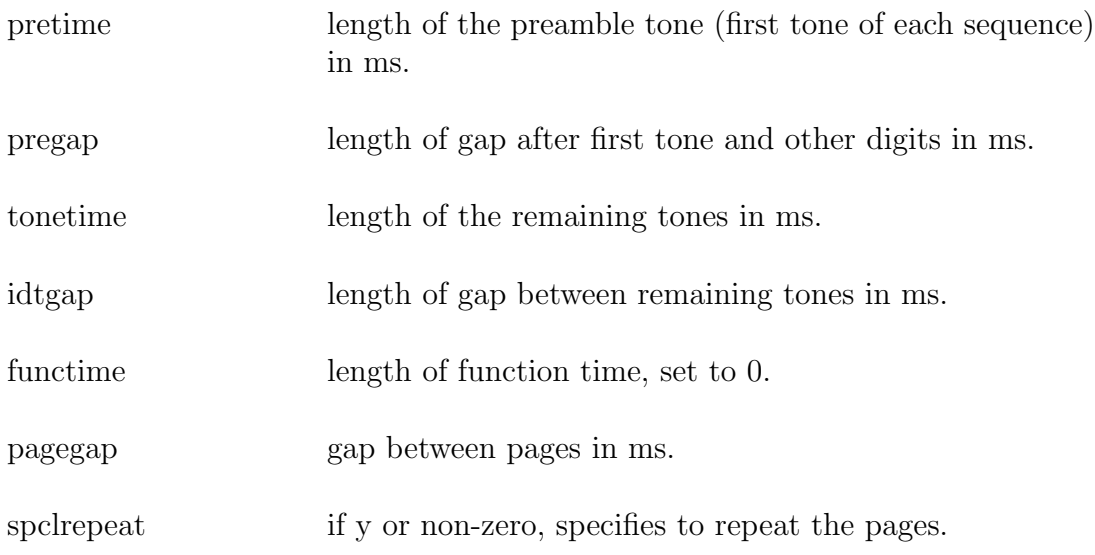

# 3.4.7 [golayprofile]

Settings for the golay profile. This section specifies multiple values per line. The line format is:

#### number|name|timeout|invert

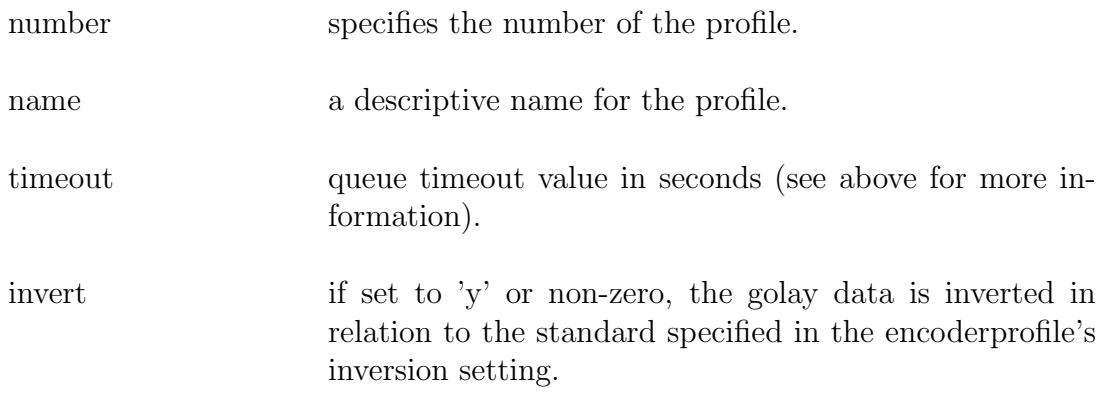

# 3.4.8 [pocsagprofile]

Settings for the pocsag profile. This section specifies multiple values per line. The line format is:

number|name|timeout|512xtracomma|1200xtracomma|2400xtracomma|pad|invert

number specifies the number of the profile.

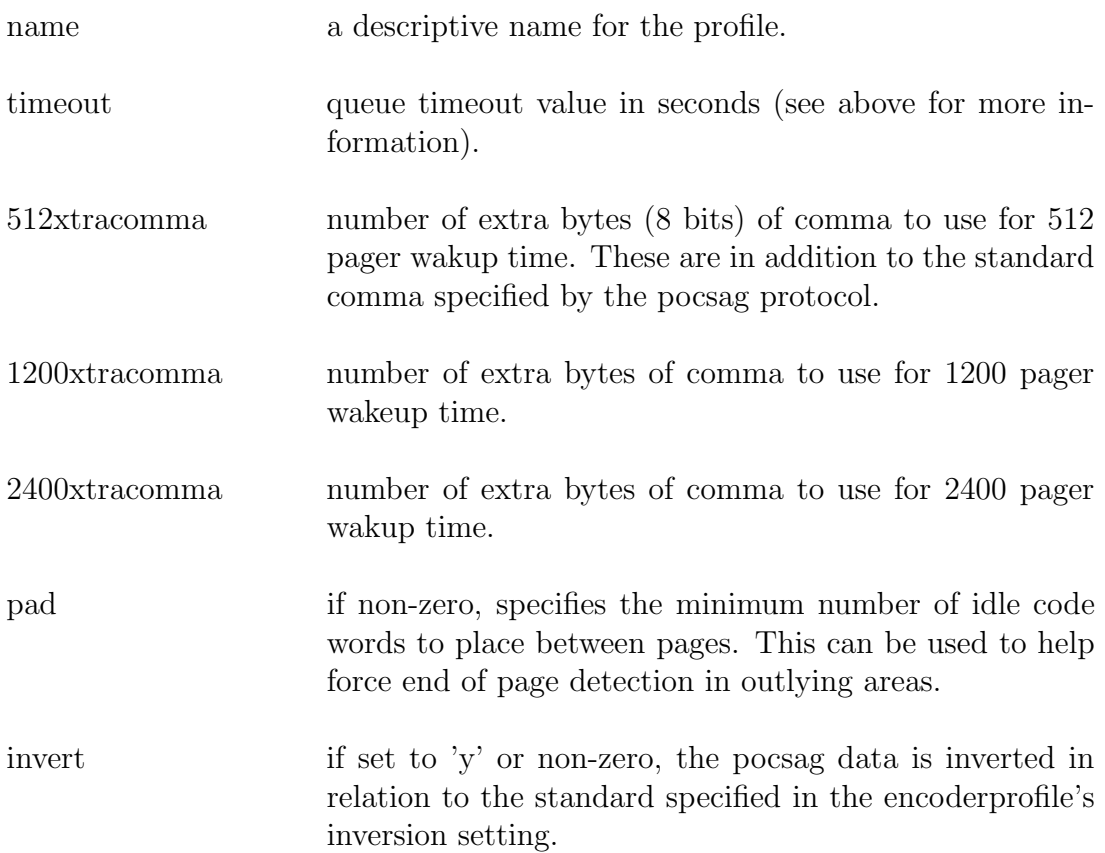

# 3.4.9 [ravenprofile]

Settings for the raven profile. This section specifies multiple values per line. The line format is:

number|name|timeout|512xtracomma|1200xtracomma|commabytes

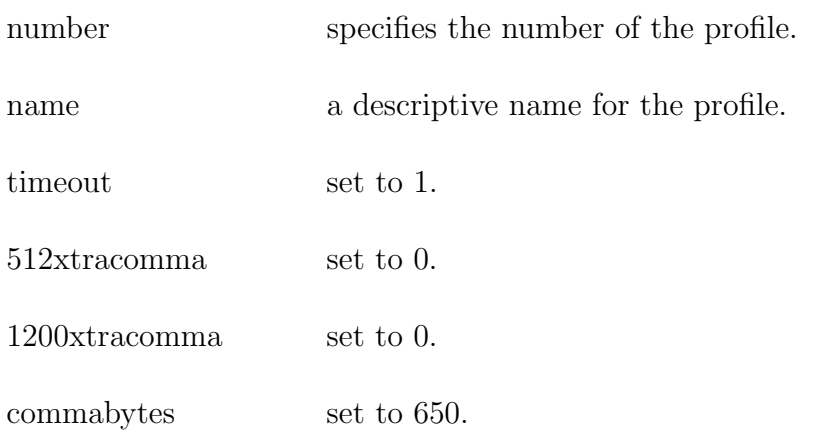

# 3.4.10 [flexprofile]

Settings for the flex profile. This section specifies multiple values per line. The line format is:

### number|name|timeout|maxcollapsebits|collapsebits

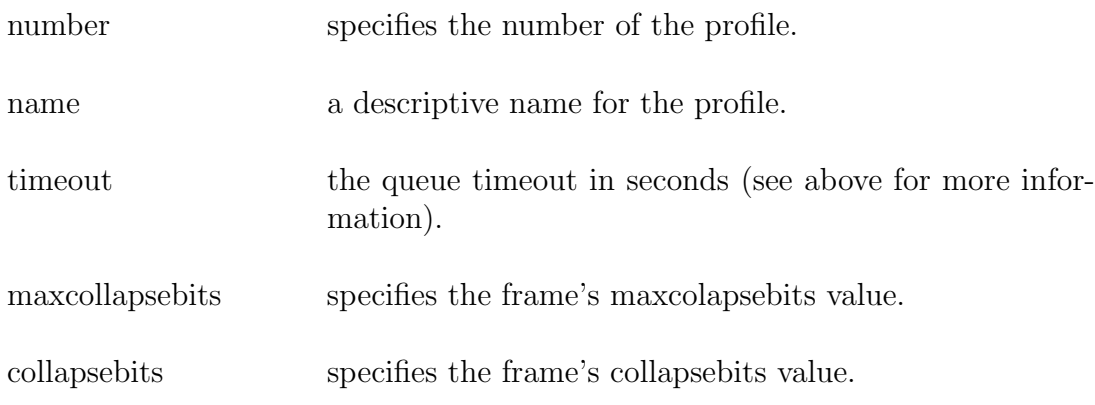

# 3.4.11 [twotoneprofile]

Settings for the twotone profile. This section specifies multiple values per line. The line format is:

number|name|timeout|gap|gaptime|pagegap|atime|btime|grouptime|groupextra

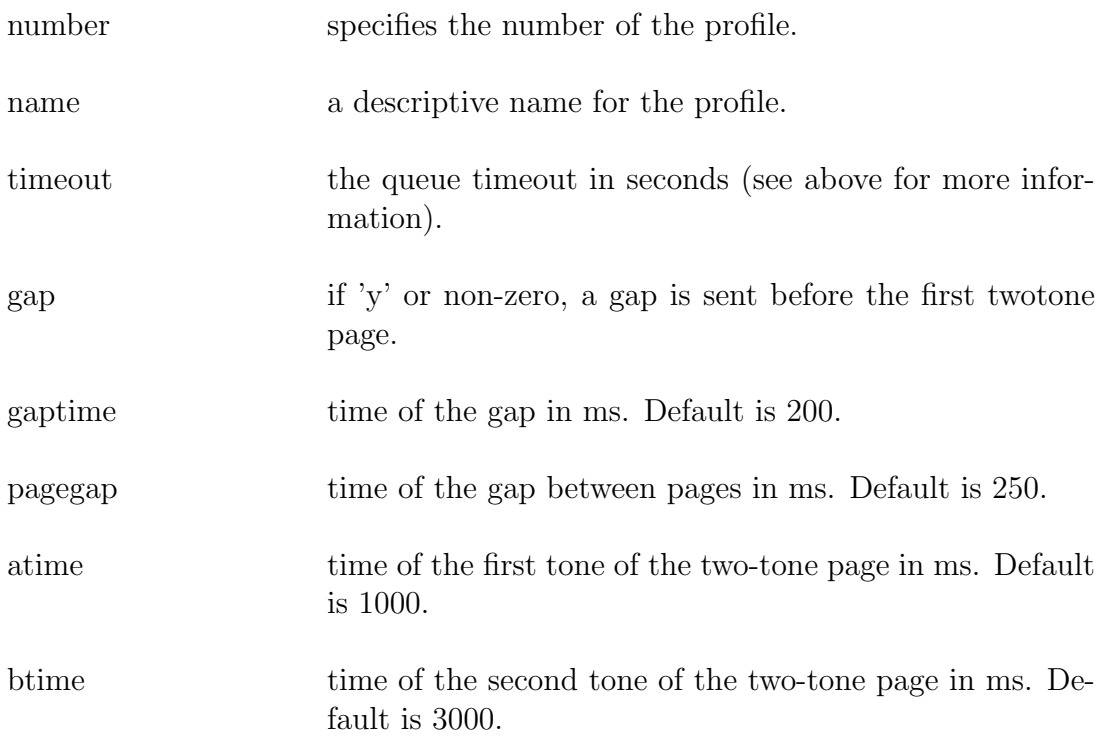

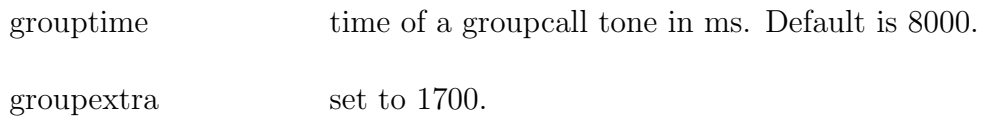

# 3.4.12 [zoneprofile]

Settings for the zone protocol. This section specifies multiple values per line. The line format is:

number|name|analogkey|digitalkey|guardtone|gtonedelta|purc

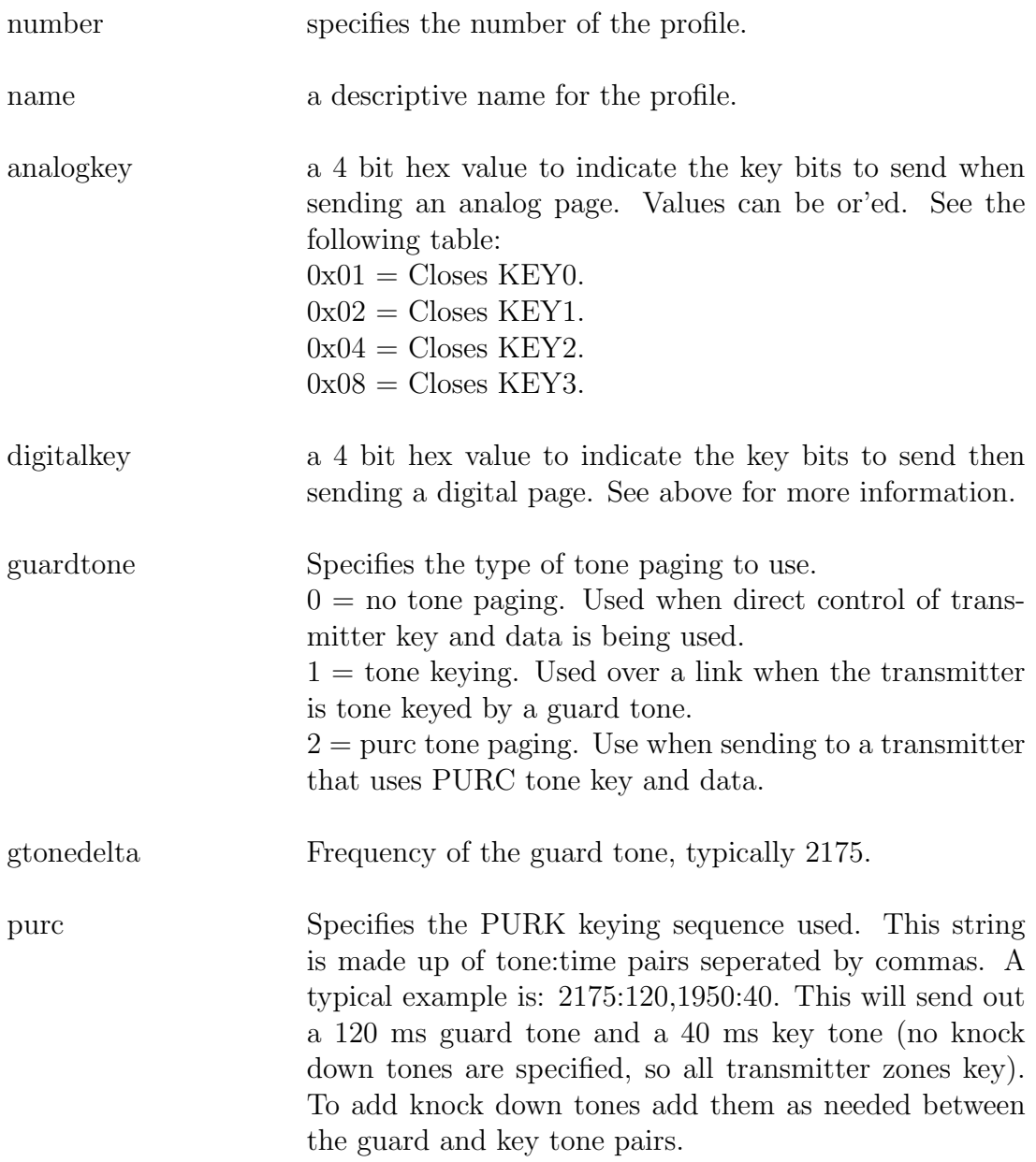

# 3.4.13 [gcpd]

Glenayre Computer Protocol server configuration.

![](_page_50_Picture_133.jpeg)

### 3.4.14 [gcpprofile]

Settings for the gcp protocol. This section specifies multiple values per line. The line format is:

```
number|name|option|buffsize|inittime|sectime|linkinterval|linktries
```
Number is the profile number to use in the port definition.

Name is a description for the profile.

Option specifies the protocol options for this profile.

Buffsize specifies the size of the read buffer. Shortcuts are allowed, so 65536 can also be entered as 64k.

Inittime and Sectime specify the initial and secondary read timeouts. The default value is 10000 and 1000. This is for a 10 second initial read timeout and a 1 second secondary read timeout. The initial read timeout is the amount of time in milliseconds the system waits for data. Once the system starts receiving data the secondary read timeout is used to wait for any additional data.

LinkInterval is the time in seconds between sending  $\langle CR \rangle$ 's and waiting for a '\*' response.

LinkTries is the number of <CR>'s to send attempting to establish a link.

### 3.4.15 [heartbeat]

This section controls the heartbeat thread network connection testing. This is where you will enter the IP address and the interval to ping to see if the system needs to request the standby server to take over. This configuration should be the same on both systems. If the standby server also can not reach the heartbeat ping address it will refuse to take over the virtual IP from the primary machine.

![](_page_51_Picture_139.jpeg)

### 3.4.16 [httpd]

HTTP server.

DEBUG LEVEL

Level of debugging information to write to the debug directory. See the [common] section for a description of the values.

![](_page_52_Picture_150.jpeg)

![](_page_53_Picture_124.jpeg)

# 3.4.17 [idblock]

The idblock section is different from most of the ini settings. This section specifies multiple values per line. The line format is:

#### name|enabled|startid|endid|maxlen|sendfields|notification|backupnotification

Name is a descriptive name for this ID block.

Enabled may be set to  $N(\text{or } 0)$  to disable this range, or  $Y(\text{or } 1)$  to enable the range.

The startid is the first number of a number range to allow for this route. The endid is the ending number. If two ID blocks overlap the block with the smaller range will be used. To aid in readability dashes may be used to separate the number. For example, 843-555-0000 or 843-555-9999.

The maxlen parameter specifies the maximum length of the outgoing message. If the incoming message is longer than this it will be truncated.

Sendfields specifies which fields of an incoming email to send.

Notification and Backup Notification describe how the outgoing message will be sent. They are in the format of:

#### destination:idformat

where destination is the destination number of one of the destination profiles and idformat describes how the id is to be formatted. The idformat allows certain formatting variables to specify how the incoming pager ID is formatted for output. For example, if your TAP output expects 7 digits, use %7i. The caller can send 7 or more digits in the ID and this will take the last 7 digits of the id for the output. If your callers typically send 7 digits and your paging terminal expects 10 digits you may prefix a number. For example, to prefix 843 use 843%7i. The 7 used in these examples can be other values. Some additional typical values are 4, 5, or 10.

The backup notification allows the message to be sent to another destination if the primary is down.

### 3.4.18 [modem]

Settings for various modems that may be used on the system. This section specifies multiple values per line. The line format is:

name|init1|init2|skipreset|hangupmethod|waitprotocol|answertimeout

Name is a descriptive name for this modem type and must begin with in-, out-, or em-. This specifies if the modem is used for inbound, outbound, or emulated.

Init1 and Init2 are init strings that are sent to the modem on startup. These are sent sequentially and an OK is expected back from the modem.

Skipreset allows overriding the default of a modem reset between calls.

Hangupmethod specifies how to force a modem to drop and hang-up a call. A 0 value uses DTR drop, a 1 value uses the " $+++ATH$ " method.

Waitprotocol is set to 1 or Y to allow for modems that send a CONNECT string followed by a PROTOCOL string.

Answertimeout specifies the time to wait for a CONNECT from the modem.

# 3.4.19 [monitor]

This section controls the network monitor thread. This is where you will enter the IP address and the interval to ping. You may also specify the number of tries before considering the connection failed.

![](_page_55_Picture_148.jpeg)

![](_page_56_Picture_139.jpeg)

# 3.4.20 [passd]

ISI passthrough server.

![](_page_58_Picture_127.jpeg)

### 3.4.21 [passprofile]

Settings for the passthrough protocol. This section specifies multiple values per line. The line format is:

```
number|name|option|buffsize|inittime|sectime|linkinterval|linktries
```
Number is the profile number to use in the port definition.

Name is a description for the profile.

Option specifies the protocol options for this profile.

Buffsize specifies the size of the read buffer. Shortcuts are allowed, so 65536 can also be entered as 64k.

Inittime and Sectime specify the initial and secondary read timeouts. The default value is 10000 and 1000. This is for a 10 second initial read timeout and a 1 second secondary read timeout. The initial read timeout is the amount of time in milliseconds the system waits for data. Once the system starts receiving data the secondary read timeout is used to wait for any additional data.

LinkInterval is the time in seconds between sending <CR>'s and waiting for a '\*' response.

LinkTries is the number of  $\langle CR \rangle$ 's to send attempting to establish a link.

# 3.4.22 [rtview]

Real-time statistics viewer.

![](_page_59_Picture_140.jpeg)

# 3.4.23 [smppd]

SMPP server.

![](_page_59_Picture_141.jpeg)

![](_page_60_Picture_143.jpeg)

# 3.4.24 [smtpd]

![](_page_60_Picture_144.jpeg)

![](_page_61_Picture_141.jpeg)

SPAM BOOLHEADER Specifies the email header to look for a true/false indication that the message is spam. If the value in this header begins with an uppercase or lowercase Y or it is a greater than 0 numeric value the message will be considered spam. If this header doesn't exist in the incoming email the message will be accepted as non-spam.

#### FORWARDED FOR HEADER

specifies the header in the email which contains the original sender's IP address. This is used for matching in the emailfilt rules.

- CHECK DNSBL Set to Y (or 1) to enable checking incoming connections against the list of dnsbl entries in the [dnsbl] section of ipt.ini.
- THROTTLE\_CODE Specifies the error code sent when throttle limit is exceeded. The default value is 451. Valid range is from 400 to 599.
- INPUT RATE Specifies a time to delay sending a response to incomming messages to limit the input rate. The value of the delay is calculated in miliseconds as 60000/INPUT RATE, for a range of 0 to 60000 ms (60 second). For no delay, enter 0.

### 3.4.25 [snppd]

SNPP server.

![](_page_62_Picture_142.jpeg)

![](_page_63_Picture_154.jpeg)

# 3.4.26 [tapd]

TAP server.

![](_page_63_Picture_155.jpeg)

will be disabled.

![](_page_64_Picture_138.jpeg)

# 3.4.27 [tapprofile]

Settings for the TAP protocol. This section specifies multiple values per line. The line format is:

number|name|option|t1|t2|t3|t4|t5|n1|n2|n3

Number is the profile number to use in the port definition.

Name is a description for the profile.

Option specifies the protocol options for this profile.

T1 is the  $\langle CR \rangle$  repeat rate waiting on ID= (client default = 2000).

T2 is the time after  $\langle CR \rangle$  seen to sent ID= (server default = 1000).

T3 is the time to wait for a response to a packet (client default  $= 10000$ ).

T4 is the time to wait for another packet (server default  $=$  4000).

T5 is the time to wait for response to ID= (server default =  $8000$ ).

N1 is the number if  $\langle CR \rangle$ 's to send while looking for ID= (client default = 3).

N2 is the number of times a packet can be resent if <NAK> is seen (client default  $= 3$ ).

N3 is the number of ID='s that can be sent (server default  $= 3$ ).

### 3.4.28 [tnppd]

TNPP server.

![](_page_66_Picture_173.jpeg)

# 3.4.29 [tnppprofile]

Settings for the TNPP protocol. This section specifies multiple values per line. The line format is:

number|name|option|tict|tnri|tnre|thold|tidle|cenqmax|choldmax| cretrymax|simplextransmits

Number is the profile number to use in the port definition.

Name is a description for the profile.

Option specifies the protocol options for this profile. Option bit 0 if set turns on transparent CRC, Option bit 1 if set specifies a simplex link, Option bit 15 if set specifies multicast.

Tict, Tnri, Tnre, Thold, Tidle, Cenqmax, Choldmax, and Cretrymax are timers and counts defined by the TNPP protocol specification.

Simplextransmits specifies the number of times to repeat a tnpp simplex packet.

# 3.4.30 [tnpproute]

Settings for the TNPP routing. This section specifies multiple values per line. The line format is:

![](_page_68_Picture_51.jpeg)

3.4.31 [port...]

Port settings. A port is typically an RS-232 port or a modem, but may be a persistent network connection to a remote server.

![](_page_69_Picture_151.jpeg)

![](_page_70_Picture_158.jpeg)

![](_page_71_Picture_131.jpeg)

## 3.4.32 subaccess

The subaccess table defines passwords and access levels. This is primarily used to provide login control for HTTP, SNPP, and WCTP.
3.4. IPT.INI 73

Fields

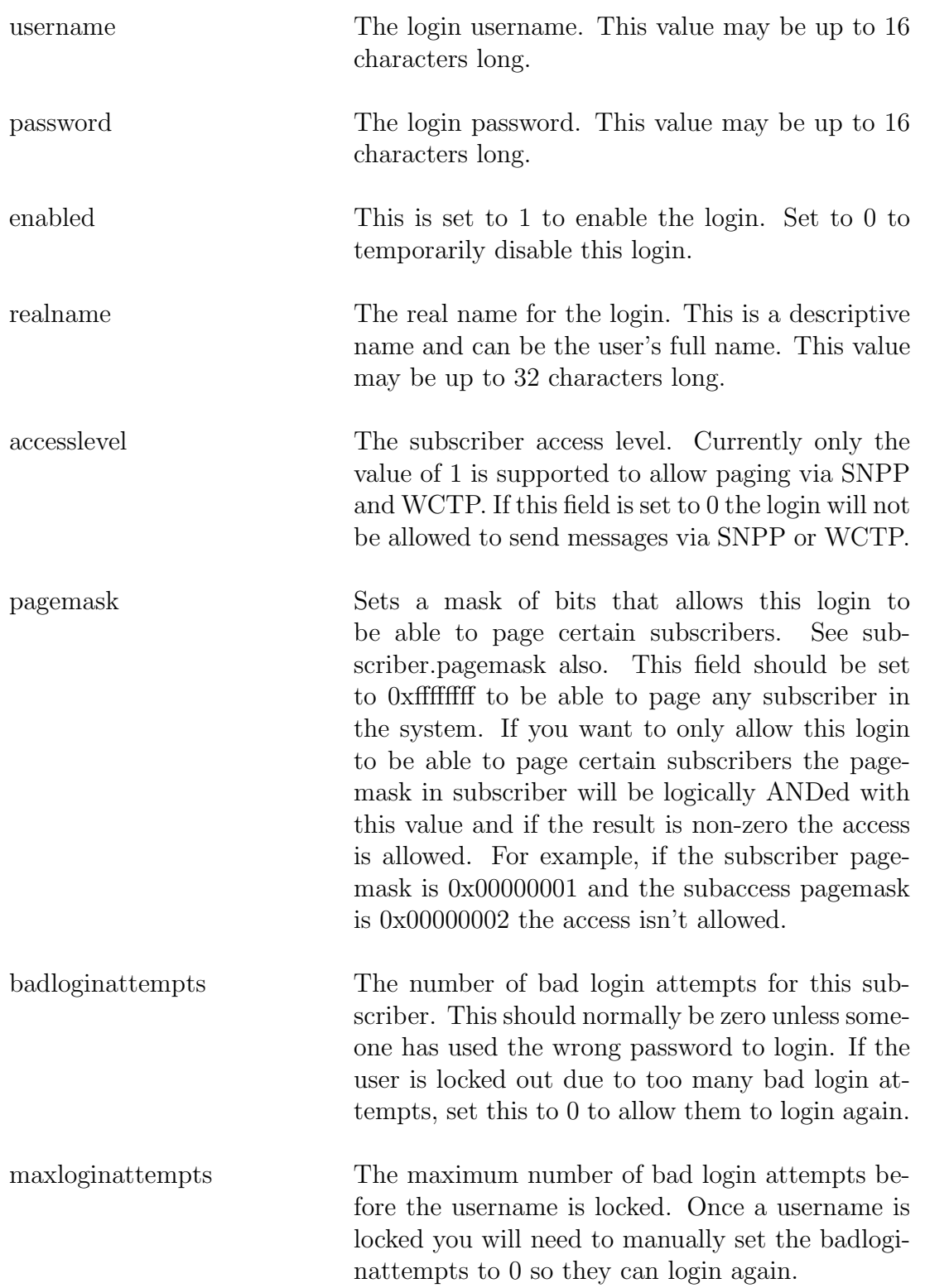

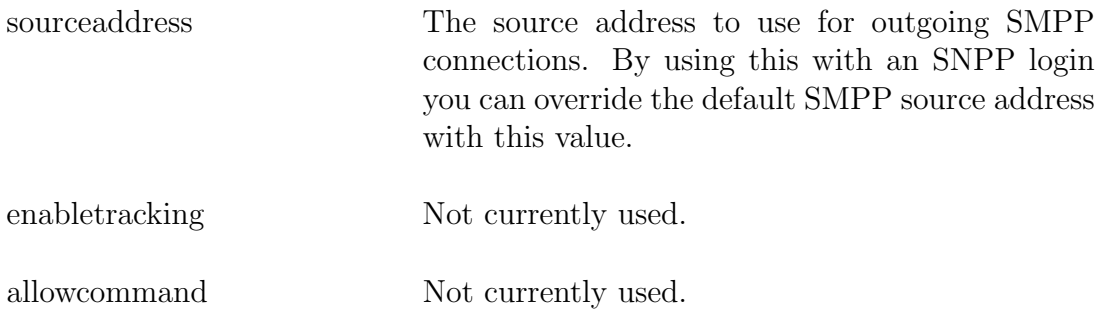

# 3.4.33 [subscriber]

The subscriber table contains the subscriber information for accepting incoming messages.

#### Fields

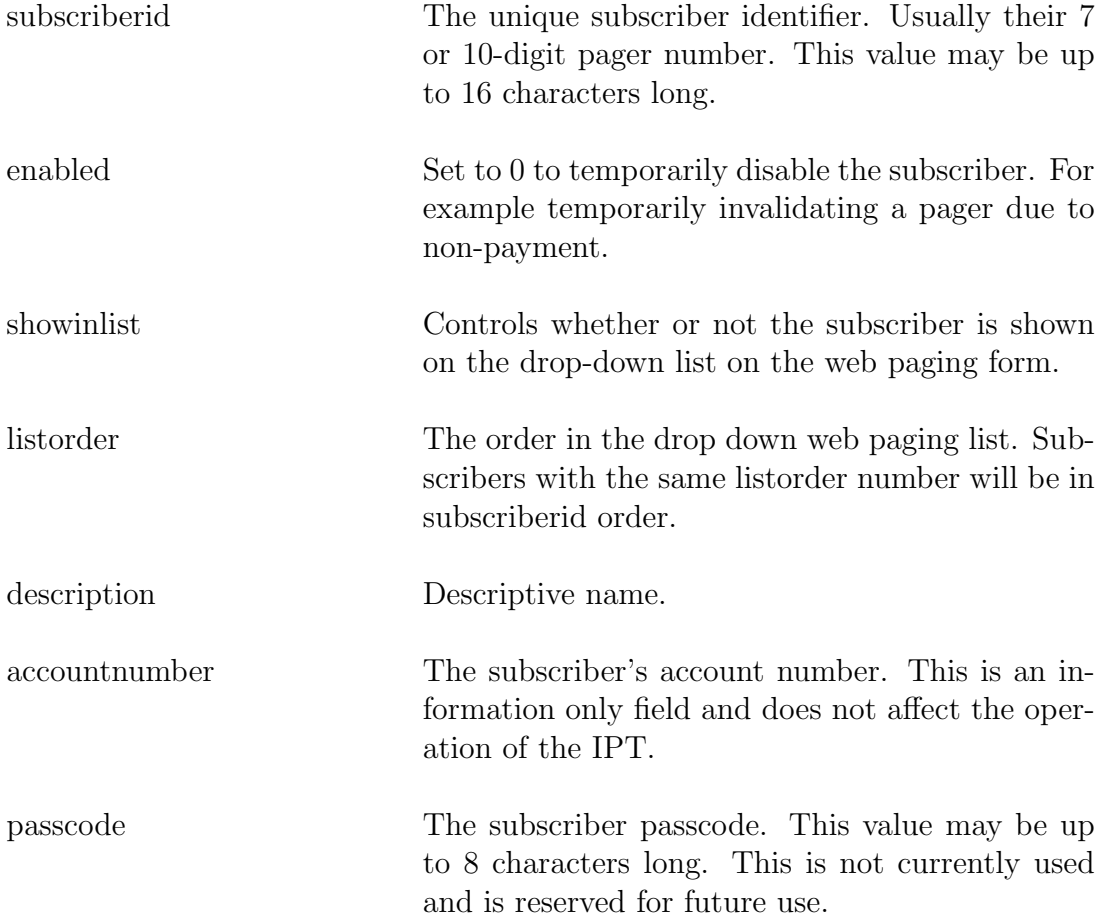

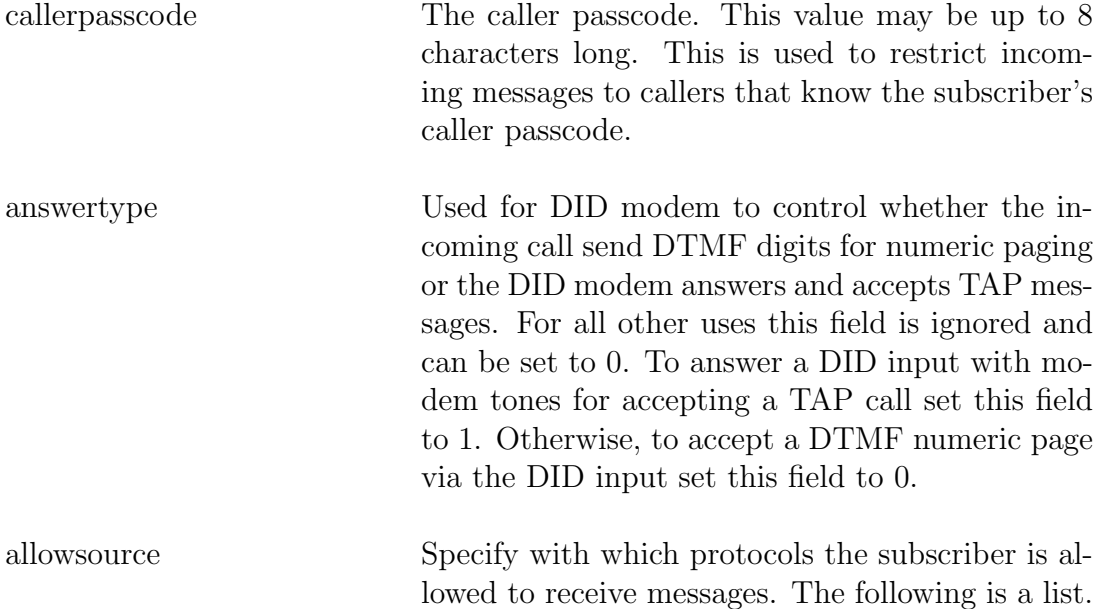

Multiple values can be ANDed (added) together.

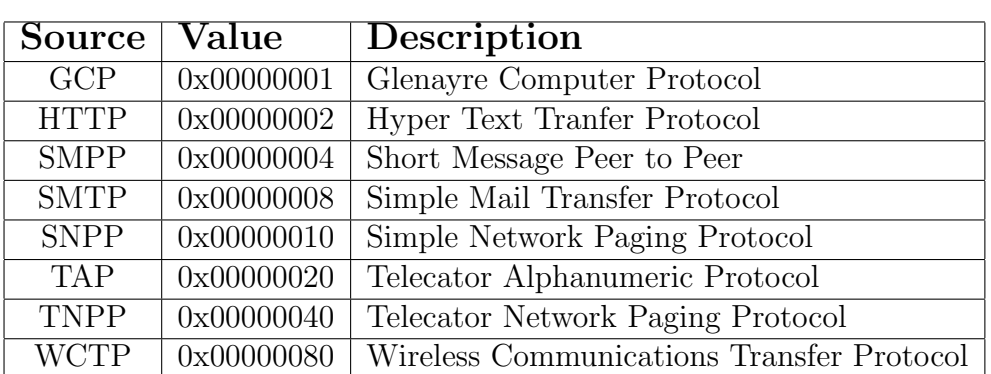

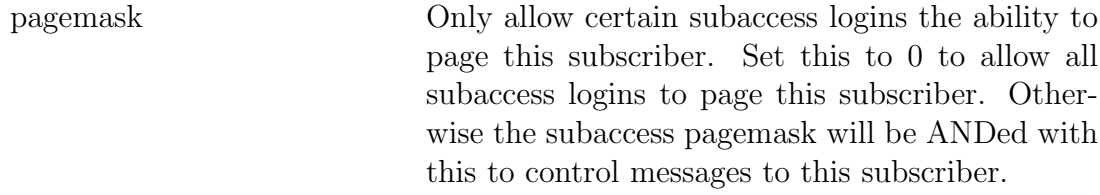

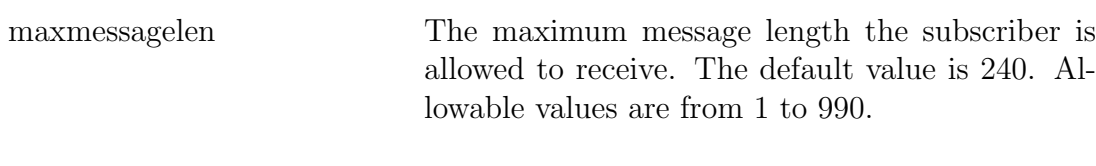

sendfields Specifies which fields of an incoming email to send. This is a string field that accepts F, S, and B. F=from, S=subject, and B=body. Combinations are supported (e.g. FSB or SB).

replyto Set the reply to email address for outgoing emails.

# 3.4.34 [pager]

The pager table contains the outgoing notification information for the individual subscribers.

Fields

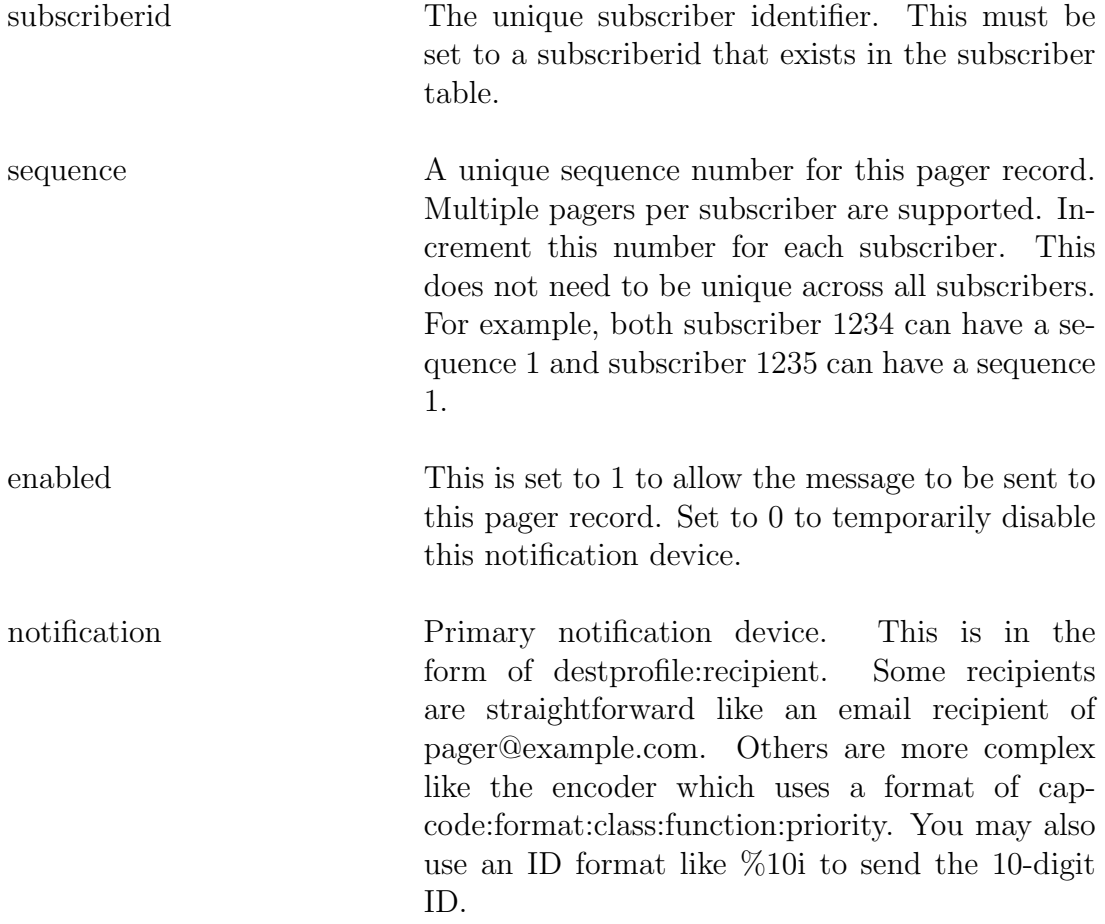

backupnotification Backup notification device. This is specified using the same format as notification above. This is used if the message can not be sent to the notification device.

# 3.5 Example ipt.ini

[common] DEBUG\_LEVEL=0x0000ffff MASQUERADE\_AS= HELO\_NAME= ERROR\_HOST=:0 DEBUG\_HOST=:0 LOG\_HOST=:0 RLIMIT\_MSGQUEUE=16777216 THREAD\_STACK\_SIZE=262144 SMART\_HOST=:0 SMARTHOST\_TIMEOUT=0 EMAIL\_FROM= EMAIL\_SUBJECT= EMAIL\_FORMAT=0 EMAIL\_PREFIX\_FROM=Fr: EMAIL\_PREFIX\_TO=To: EMAIL\_PREFIX\_SUBJECT=Su: EMAIL\_PREFIX\_BODY=Msg: RETRY\_MAX\_RETRIES=2 RETRY\_INTERVAL=1 DEFAULT\_THROTTLE=1 MAX\_FROM\_LENGTH=16 MAX\_SUBJECT\_LENGTH=80 MAX\_MESSAGE\_LENGTH=990 ALLOW\_DOMAINS=harktech.com,pager.harktech.com,ipt.harktech.com IP\_ALLOW=0.0.0.0 PURGE\_DEBUG\_DAYS=1 PURGE\_DEBUG\_HOUR=1 STRIP\_PLUSONE=N RANDOM\_DEVICE=PRNG BROADCAST\_SEND=N SYSTEM\_IDENTIFIER=Hark Technologies TUNNEL\_USER=0050c2b96126 TUNNEL\_PORT=50294 [ethernet] PRIMARY\_MODE=DHCP PRIMARY\_MAC=00:50:C2:B9:61:26 PRIMARY\_HOSTNAME=ipt.harktech.com PRIMARY\_IP= PRIMARY\_NETMASK= PRIMARY\_ETH1\_MODE=DISABLED PRIMARY\_ETH1\_MAC= PRIMARY\_ETH1\_IP=

```
PRIMARY_ETH1_NETMASK=
STANDBY_MODE=DISABLED
STANDBY MAC=
STANDBY_HOSTNAME=
STANDBY_IP=
STANDBY_NETMASK=
STANDBY_ETH1_MODE=DISABLED
STANDBY_ETH1_MAC=
STANDBY_ETH1_IP=
STANDBY_ETH1_NETMASK=
VIRTUAL_IP=
VIRTUAL_NETMASK=
GATEWAY=
NAMESERVER1=
NAMESERVER2=
[encoderprofile]
#number|name|option|stationid|idinterval|idtonedelta|keyupdelay|keydowndelay|
#maxkeytime|maxpacket|watchdog|mtonehi|mtonelo|mhilo|datainvert|
#digitalid|prebits|pretonegap|pretonetime|pretonefreq|voicealerttime|
#cor|idlekey|latency|atcbatchgap
1|Default|0x00000000|HARKIPT|900|1800|200|300|0|1024|0|2200|1200|N|Y|2|100|500|250|1000|2000|0|0|0|0
2|atc|0xc00000ff|HARKATC|0|1800|200|0|0|1024|0|2200|1200|N|Y|2|100|500|250|1000|2000|0|0|3000|250
[fivetoneprofile]
#number|name|timeout|waketime|wakegap|pretime|pregap|tonetime|idtgap|functime|
#pagegap|spclrepeat
1|Default|5|690|45|690|45|33|0|52|52|N
[golayprofile]
#number|name|timeout|invert
1|Default|5|N
[pocsagprofile]
#number|name|timeout|512xtracomma|1200xtracomma|2400xtracomma|pad|invert
1|Default|5|0|0|0|0|N
[ravenprofile]
#number|name|timeout|512xtracomma|1200xtracomma|commabytes
1|Default|1|0|0|650
[twotoneprofile]
#number|name|timeout|gap|gaptime|pagegap|atime|btime|grouptime|groupextra
1|Default|5|N|200|250|1000|3000|8000|1700
[zoneprofile]
#number|name|analogkey|digitalkey|guardtone|gtonedelta|purc
1|Default|1|3|2|2175|2175:120,1950:40
[destprofile]
#serial format
#num|name|en|1|prot|option|comport|idfmt|maxlen|tries|mdmtype|mdmnum|baud|par|data|stop
#network format
#num|name|en|2|prot|option|host|port|idformat|maxlen|tries|username|password|connecttimeout
#ENCODER adds channel|zone|tnppdest|inertia to end
```

```
#SMS adds sourceaddr to end
#TAP adds tappassword to end
#TNPP adds tnppdest|channel|zone|inertia to end
1|encoder|Y|1|ENCODER|0|/dev/ttyUSB6|%10i|240|1|||460800|N|8|1|8|1|0|0
2|atc|Y|1|ENCODER|0xc00000ff|/dev/null|%10i|4800|1|||38400|N|8|1|1|1|0001|3
10|HARK SNPP|Y|2|SNPP|0|c5nms.harktech.com|444|%10i|240|1|||2000
40|TAP out|Y|1|TAP|0|/dev/ttyUSB0|%7i|240|1|||9600|E|7|1|000000
50|TNPP out|Y|1|TNPP|0|/dev/ttyUSB0|%7i|240|1|||9600|N|8|1|0001|0|0|3
60|SMS out|Y|1|SMS|0|/dev/ttyUSB4|%10i|160|1|||9600|N|8|1|8432199019
100|Dial Backup|Y|1|TAP|0|/dev/ttyUSB4|%7i|240|1|out-mt|102|115200|E|7|1|
[dnsbl]
bl.spamcop.net|1|mail rejected; see http://www.spamcop.net
sbl-xbl.spamhaus.org|1|mail rejected; see http://www.spamhaus.org
[gcpprofile]
#number|name|option|buffsize|inittime|sectime|linkinterval|linktries
# option 0x08000000=requirelogin
1|default|0|1024|10000|1000|10|3
[gcpd]
DEBUG_LEVEL=0x0000ffff
LISTEN_PORT=3021
MAX_QUEUE_ENTRIES=16
IP_ALLOW=
DEFAULT_PROFILE=1
VERSION=6.100
[heartbeat]
PING_INTERVAL=30
PING_ADDRESS=10.100.1.254
PING_TIMEOUT=100
PING_TRIES=0
[httpd]
DEBUG_LEVEL=0x0000ffff
LISTEN_PORT=80
PROTOCOL OPTION=0x00000000
BUFFER_SIZE=65536
READ_TIMEOUT=30000:1000
IP_ALLOW=
SESSION_EXPIRE=2880
SHOW_SUBLIST=N
SHOW_FROM=Y
SHOW_SUBJECT=Y
SHOW_CONFIRM=N
[idblock]
#name|enabled|start|end|max_msglen|sendfields|notification|backupnotification
default|Y|0|9999999999|240|FSB|10:%10i|
[modem]
#name|init1|init2|skipreset|hangupmethod|waitprotocol|answertimeout
out-usr|AT&FE|AT&H0&I0&K0&M0&R1S7=45S10=1S12=0&W|0|0|0|0
out-usrhs|AT&FE|ATE0&C1&D2&W|0|0|0|0
```
#### 3.5. EXAMPLE IPT.INI 81

```
out-cell|||1|0|0|45000
out-mt|AT&FE|ATX1&K0&Q6%C0&W|1|0|0|45000
out-mths|AT&FE|AT&W|1|0|0|45000
out-uds24|AT&FE|ATE0&C1&D2%K0S7=30&W|0|0|0|0
out-uds96|AT&FE|ATE0&C1&D2%B0%C0\N0\Q0S7=30&W|0|0|0|0
out-xecom92|AT&H4%C0\N0||1|1|0|0
out-xecom24|ATE0\N0||1|1|0|0
em-modem|||1|0|0|0
in-did|ATDBG=0|ATCFG=7,5000,3000,250,500,500,2000,4000,10,y|1|0|0|45000
in-mtvoice|AT&FE|AT&W|1|0|0|10000
in-mt|AT&FE\V1+MS=V22B,1,300,2400,300,2400|ATS0=1&W|1|0|0|45000
[monitor]
DEBUG_LEVEL=0x0000ffff
PING_INTERVAL=0
PING_TRIES=2
PING_ADDRESS=
TEST_INTERVAL=0
TEST_DEVICE=
TEST_NOTIFICATION=
TEST_CAPCODE=
TEST_TNPPDEST=
TEST_PAGERTYPE=
TEST_PAGERCLASS=
TEST_RFCHAN=0
TEST_RFZONE=0
ALLOW_MISSES=0
INTERVAL_ALLOWANCE=0
RETRY_INTERVAL=0
ALARM_FROM=
ALARM_TO=
ALARM_SUBJECT=
WATCHDOG_FROM=
WATCHDOG_TO=
WATCHDOG_SUBJECT=
WATCHDOG_INTERVAL=0
WALLUNIT_TIMECC=
WALLUNIT_TIMEINTERVAL=0
TAP_ALARM=
TAP_INTERVAL=0
[passprofile]
#number|name|option|buffsize|inittime|sectime|linkinterval|linktries
# option 0x02=ISI linktest
1|default|0|1024|200|200|60|3
[passd]
DEBUG_LEVEL=0x0000ffff
BUFFER_SIZE=2048
READ_TIMEOUT=500:500
DEFAULT_PROFILE=1
[rtview]
SCAN_TIME=500
VERBOSE_LEVEL=2
```
[smppd] DEBUG\_LEVEL=0x0000ffff LISTEN\_PORT=2775 MAX\_QUEUE\_ENTRIES=10 BUFFER\_SIZE=1024 READ\_TIMEOUT=30000:1000 INPUT\_RATE=60 OUTPUT\_RATE=60 [smsd] DEBUG\_LEVEL=0x0000ffff MAX\_QUEUE\_ENTRIES=10 BUFFER\_SIZE=1024 READ\_TIMEOUT=30000:1000 [smtpd] DEBUG\_LEVEL=0x0000ffff LISTEN\_PORT=25 BUFFER\_SIZE=16384 PROTOCOL\_OPTION=0x00000000 READ\_TIMEOUT=30000:2000 IP\_ALLOW= MAX\_RECIPIENTS=10 MAX\_EMAIL\_LENGTH=100000 SPAM\_HEADER=X-Spam-Score SPAM\_SCORE=0.000 SPAM\_ACTION=2 SPAM\_BOOLHEADER=X-Spam-Flag CHECK\_DNSBL=Y FORWARDED\_FOR\_HEADER=X-Forwarded-For THROTTLE\_CODE=451 INPUT\_RATE=60 [snppd] DEBUG\_LEVEL=0x0000ffff LISTEN\_PORT=444 BUFFER\_SIZE=1024 PROTOCOL\_OPTION=0x00000000 READ\_TIMEOUT=30000:1000 IP\_ALLOW= MAX\_RECIPIENTS=10 INPUT\_RATE=60 MAX\_CONNTIME=1 [tapprofile]

#number|name|option|t1|t2|t3|t4|t5|n1|n2|n3|autolimit|manuallimit # option 0x01=transchar, 0x02=extblock, 0x04=norespcode, 0x04000000=netevenparity 1|default|0|2000|1000|10000|4000|8000|3|3|3

[tapd] DEBUG\_LEVEL=0x0000ffff LISTEN\_PORT=8273 MAX\_QUEUE\_ENTRIES=32 BUFFER\_SIZE=1024

#### 3.5. EXAMPLE IPT.INI 83

```
READ_TIMEOUT=30000:1000
IP_ALLOW=
DEFAULT_PROFILE=1
INPUT_RATE=60
[tnppprofile]
#number|name|option|tict|tnri|tnre|thold|tidle|cenqmax|choldmax|cretrymax|simplextransmits
# option 0x01=transcrc, 0x02=simplex
1|default|0|2000|10000|10000|10000|60000|6|24|6|1
[tnpproute]
#dest|name|enabled|device
0001|serial|Y|/dev/ttyUSB0
0001|network|Y|224.1.1.1:777
[tnppd]
DEBUG_LEVEL=0x0000ffff
LISTEN_PORT=8677
MAX_QUEUE_ENTRIES=32
BUFFER_SIZE=4096
READ_TIMEOUT=30000:1000
DEFAULT_PROFILE=1
IP_ALLOW=
INPUT_RATE=60
SOURCE_ID=
[vmodem]
DEBUG_LEVEL=0xffffffff
PROTOCOL_OPTION=0x00000000
BUFFER_SIZE=16384
READ_TIMEOUT=10000:2000
MAX_RINGS=2
NUMBEEP_COUNT=3
NUMBEEP_FREQ=2000
NUMBEEP_ONTIME=200
NUMBEEP_OFFTIME=50
[port1]
DEVICE_NAME=/dev/ttyUSB0
ENABLED=Y
ALLOW_IDBLOCK=Y
DESC=test
DEBUG_LEVEL=0x0000ffff
PROTOCOL=PASS
DIRECTION=1
MAX_MSGLEN=240
PROFILE=1
INPUT_RATE=0
OUTPUT_RATE=0
LOG_TYPE=0
HOST=
PORT=10001
USERNAME=
PASSWORD=
MODEM_TYPE=NONE
```
BAUD=9600 PARITY=N DATABITS=8 STOPBITS=1 [port2] DEVICE\_NAME=/dev/ttyUSB1 ENABLED=Y ALLOW\_IDBLOCK=Y DESC=test DEBUG\_LEVEL=0x0000ffff PROTOCOL=PASS DIRECTION=1 MAX\_MSGLEN=240 PROFILE=1 INPUT\_RATE=0 OUTPUT\_RATE=0 LOG\_TYPE=0 HOST= PORT=10002 USERNAME= PASSWORD= MODEM\_TYPE=NONE BAUD=9600 PARITY=N DATABITS=8 STOPBITS=1 [port3] DEVICE\_NAME=/dev/ttyUSB2 ENABLED=Y ALLOW\_IDBLOCK=Y DESC=test DEBUG\_LEVEL=0x0000ffff PROTOCOL=PASS DIRECTION=1 MAX\_MSGLEN=240 PROFILE=1 INPUT\_RATE=0 OUTPUT\_RATE=0 LOG\_TYPE=0 HOST= PORT=10003 USERNAME= PASSWORD= MODEM\_TYPE=NONE BAUD=9600 PARITY=N DATABITS=8 STOPBITS=1 [port4] DEVICE\_NAME=/dev/ttyUSB3

ENABLED=Y

ALLOW\_IDBLOCK=Y

DESC=test DEBUG\_LEVEL=0x0000ffff PROTOCOL=PASS DIRECTION=1 MAX\_MSGLEN=240 PROFILE=1 INPUT\_RATE=0 OUTPUT\_RATE=0 LOG\_TYPE=0 HOST= PORT=10004 USERNAME= PASSWORD= MODEM\_TYPE=NONE BAUD=9600 PARITY=N DATABITS=8 STOPBITS=1 [port5] DEVICE\_NAME=/dev/ttyUSB4 ENABLED=n ALLOW\_IDBLOCK=N DESC=test DEBUG\_LEVEL=0x0000ffff PROTOCOL=TAP DIRECTION=2 MAX\_MSGLEN=240 PROFILE=1 INPUT\_RATE=0 OUTPUT\_RATE=0 LOG\_TYPE=0 USERNAME= PASSWORD= MODEM\_TYPE=out-mt BAUD=115200 PARITY=E DATABITS=7 STOPBITS=1 [subaccess] #login|pass|enabled|realname|accesslevel|pagemask|badattempts|maxattempts| #sourceaddress|enabletracking|allowcommand [subscriber] #subscriberid|enabled|showinlist|listorder|description|accountnumber|passcode| #callerpass|answertype|allowsource|pagemask|maxmsglen|sendfields|replyto [pager]

#subscriberid|sequence|enabled|notification|backupnotification

[canmsg] #description|text

[watcher]

#filename|pin

# Chapter 4

# Program Descriptions

The following sections describe the executables that make up the IPT application. For Linux systems the base directory is /usr/local.

# 4.1 Introduction

## 4.2 System programs

These programs must always be running for the system to operate.

#### 4.2.1 iptd

iptd is the master program that starts all of the protocol and maintenance threads.

# 4.3 Protocol servers

#### 4.3.1 gcpd

This program allows incoming messages using the Glenayre Computer Protocol. This can be used to accept input from the Hark TAP-2000.

The Omega also supports a limited computer interface using GCP. The following commands are supported:

- @RV read version.
- @PO page out

The "read version" command above will return one of '6.000\*', '6.100\*', or '8.000\*' based on the version set in the service record.

Verision 2.12 supports programming subscriber pager records with @CR, @MR, @DR, @RE.

Other commands will return ?02 Unknown command. The lower-case versions of these commands are also supported. For example, the @PO command takes a twodigit field number for the key (e.g.  $\mathcal{Q}PO\#01$ ) and the  $\mathcal{Q}po$  command takes a three-digit field number for the key (e.g.  $@po#070/$ ).

#### 4.3.2 httpd

Accepts incoming HTTP requests. This is used for both subscriber web access and administrator web access. The httpd server supports template based web pages. The web pages are stored in /usr/local/www and may be customized based on your specific needs.

The web pages are standard HTML but have special tags for substitution and other uses. These tags are  $\langle \mathbb{Q} \mathbb{Q} \rangle$  and  $\langle \mathbb{Q} \mathbb{Q} \rangle$  anything between these two tags are parsed by the web server and replaced with the proper value.

#### 4.3.3 passd

Acts as a server for connecting remote serial ports over a network connection using Hark ISI devices. The remote serial ports can be transported over the internet and come out on a serial port on the Omega-LX for local access. The Omega-LX can also be configured as a capture device for remote logging. Set the protocol option to 1 to log all the data recived to a capture file for the current day in the capture directory. The capture directory is accessible through the web admin page.

#### 4.3.4 smppd

A bi-directional SMPP server supporting SMPP v3.3 and SMPP v3.4. Messages longer than 160 (254 in SMPP v3.4) characters are supported using the message payload TLV. The callback num TLV is also supported when sending SMPP messages.

#### 4.3.5 smtpd

Accepts incoming email messages and pages them out based on the subscriber ID.

If the message has attachments, they are automatically stripped. Only plain text portions of the email are sent to the pager.

#### 4.3.6 snppd

Handles all incoming Internet Simple Network Paging Protocol messages. SNPP is described in RFC 1861 <http://www.faqs.org/rfcs/rfc1861.html>.

In the command list below only the capitalized letters are needed for the command. For example, MESS or MESSage will enter the message for the pager. Also, these commands are not case-sensitive, both MESS and mess will enter the message. See the RFC for more information.

The SNPP RFC does not mention a limit on the length of the incoming command. The IPT will accept up to 16384 bytes per line, but some SNPP servers may be limited to as little as 1024.

The IPT supports the following SNPP commands:

- PAGEr  $\langle$  pagerid $\rangle$
- MESSage  $\langle$  message $\rangle$
- RESEt
- SEND
- QUIT
- HELP

The following level 2 commands are supported:

- LOGIn <username> [password]
- PAGEr <pagerid> [passcode]
- DATA
- HOLD <YYMMDDhhmm>  $[+/$  GMT difference
- CALLerid  $\langle$  callerid $\rangle$
- SUBJect <subject>

## 4.3.7 tapd

Handles all incoming TAP protocol connections. The TAP protocol is supported on direct RS-232 connections, modem connections, and TCP connections. In order to accept incoming TAP connections from the internet the Host field needs to be empty signifying a server connection.

The TAP protocol server now supports configurable timers as specified in TAP 1.8 Section 7.0 page 16. These are named t1 through t5 and n1 through n3. See the table below for description and default values:

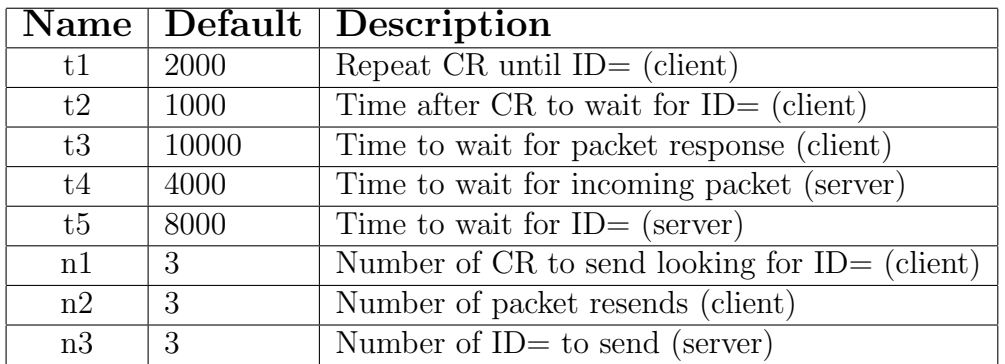

#### 4.3.8 tnppd

Handles all incoming and outgoing TNPP protocol connections. Tnppd acts as a full TNPP router with packet remapping and filtering capabilities. The TNPP protocol is supported on direct RS-232 connections, modem connections, and TCP connections. Both client and server connections are supported.

#### 4.3.9 wctpd

The WCTP server uses the URL of http://wctp.yourdomainname.com/wctp (replace yourdomainname.com with your internet domain name) to receive pages.

The following portions of the WCTP DTD are supported:

- wctp-Operation
	- wctpVersion
	- wctpToken
- wctp-ClientQuery
	- senderID
	- recipientID
	- trackingNumber
- wctp-ClientQueryResponse
	- minNextPollInterval
- wctp-ClientMessage
- wctp-ClientStatusInfo
- wctp-ClientResponseHeader
	- responseTimestamp
	- respondingToTimestamp
- wctp-Confirmation
- wctp-Success
	- successCode
	- successText
- wctp-MessageReply
- wctp-ResponseHeader
	- responseToMessageID
	- responseTimestamp
- wctp-PollForMessages
	- pollerID
	- securityCode
	- maxMessagesInBatch
- wctp-MessageReceived
	- sequenceNo
- wctp-PollResponse
	- minNextPollInterval
- wctp-Message
	- sequenceNo
- wctp-NoMessages
- wctp-Failure
	- errorCode
	- errorText
- wctp-Notification
	- type
- wctp-SubmitClientMessage
	- wctp-SubmitClientHeader
		- ∗ submitTimeStamp
	- wctp-ClientOriginator
		- ∗ senderID
		- ∗ miscInfo
	- wctp-ClientMessageControl
		- ∗ sendResponsesToID
		- ∗ allowResponse
		- ∗ notifyWhenQueued
		- ∗ notifyWhenDelivered
		- ∗ notifyWhenRead
		- ∗ deliveryAfter
		- ∗ preformatted
		- ∗ allowTruncation
	- wctp-Payload
		- ∗ wctp-Alphanumeric
		- ∗ wctp-TransparentData
- wctp-SubmitClientResponse
- wctp-ClientSuccess
	- successCode
	- successText
	- trackingNumber
- wctp-SubmitRequest
	- wctp-SubmitHeader
		- ∗ submitTimeStamp
	- wctp-Originator
		- ∗ senderID
		- ∗ securityCode
	- wctp-Recipient
		- ∗ recipientID
		- ∗ authorizationCode
- wctp-MessageControl
	- ∗ messageID
	- ∗ sendResponsesToID
	- ∗ allowResponse
	- ∗ notifyWhenQueued
	- ∗ notifyWhenDelivered
	- ∗ notifyWhenRead
	- ∗ deliveryAfter
	- ∗ preformatted
	- ∗ allowTruncation
- wctp-Payload
	- ∗ wctp-Alphanumeric
	- ∗ wctp-TransparentData
- wctp-VersionQuery
	- inquirer
	- dateTime
- wctp-VersionResponse
	- responder
	- inquirer
	- dateTimeOfReq
- wctp-ContactInfo
	- email
	- phone
	- www
	- info
- wctp-DTDSupport
	- dtdName

# 4.4 Maintenance programs

#### 4.4.1 rtview

Real-time viewer displays statistics for each of the ports.

When first entering rtview a lit of the currently enabled IPT applications is displayed. Some of these applications, such as the protocol servers, support pressing right-arrow to view the program threads.

The up and down arrows are used to move between ports. The space bar can be pressed to get more detail about the port you are currently on. Press space again to get back to the port list. Certain port setting changes will require a thread restart before the change takes effect. An example of this is changing the baud rate of a serial port. In order to minimize downtime, the IPT allows individual threads to be restarted so that the other ports may continue processing packets, while you make changes. To stop a thread, use the cursor navigation keys to highlight the thread you want to change. The press  $\langle F6 \rangle$  to stop the thread. You should see the status change to PAUSE and then to STOPPED. Once the thread says STOPPED, you may press  $\langle$  F7 $>$  to restart it. It is now possible to clear the stats for the current port. Just press the DEL key to clear the counters. To clear the stats for ALL ports, press <SHIFT><DEL>. If for some reason the screen gets out of sync, pressing  $\langle \text{CTRL} \rangle \langle \text{R} \rangle$  will redraw the screen.

# Chapter 5

# System Integration

# 5.1 Encoder Input Protocol

The encoder listens on a TCP packet for a specially formatted packet. Some of the fields in the packet are TNPP-like, but the packet is not compatible with TNPP packet.

The incoming packet may be up to the BUFFSIZE in the encoder section of ipt.ini. A value of 256k can be used to allow for enough space for a 30 second voice message.

Below is a description of the incoming packet:

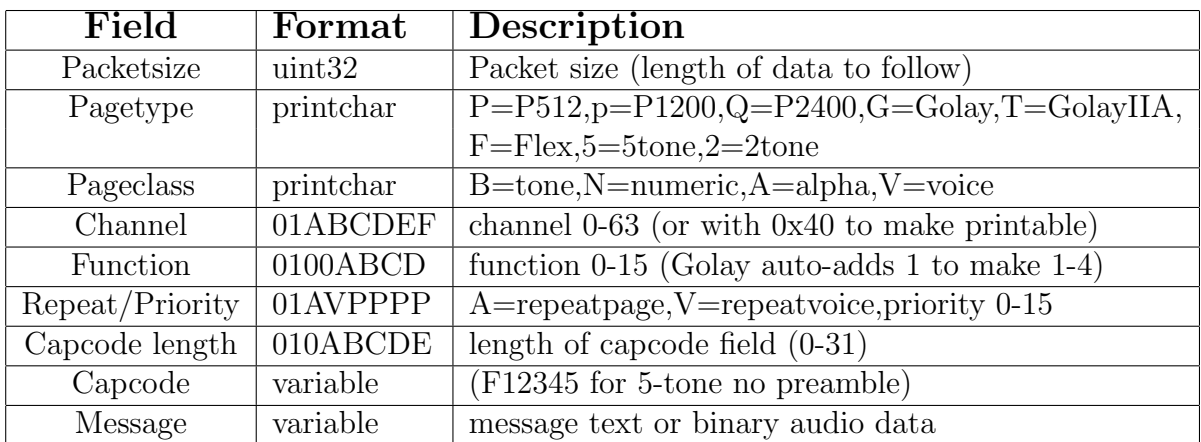

The Packetsize is a 4-byte unsigned integer in network byte order (use htonl to convert host to network byte order). It is the length of the data to follow the 4-byte packetsize and does not include the 4-byte packet size header.

To send a voice message the Message field must contain the binary audio data in the following format: 8-bit unsigned linear, 8000 samples per second, mono.

Send your messaging packets to the ipt on the LISTEN PORT defined in the [encode] section of ipt.ini.

# Chapter 6

# Troubleshooting

The IPT can be configured to keep very detailed logs for troubleshooting customer or connectivity issues. These logs are stored in the /var/log/debug directory in a sub-directory using a format of YYYY-MM-DD named for the date the debug information was written. For example, April 14th, 2006's debug logs are stored in the directory /var/log/debug/2006-04-14. Inside this sub-directory there are files for each thread of each program running.

# 6.1 Operating system

#### 6.1.1 Bootup Issues

First determine if it is a computer issue or boot issue. Does the computer power on? Does the system appear to startup, but cannot find the operating system?

#### 6.1.2 Network issues

By default the IPT is setup to obtain an IP address and domain settings automatically from a DHCP server. In order to use the IPT to accept connections from the Internet, a static IP should be used. This static IP address may be assigned by a DHCP server or in the IPT configuration files. See the "Network settings" section in the "Installation" chapter for information on setting the IP address and verifying that it is setup correctly. For more information you may use the following commands:

netstat ping traceroute

# 6.2 Application

# 6.2.1 Interpreting the debug logs

The debug logs contain a wealth of information for troubleshooting customer or port setup issues. All debug entries are prefixed with a timestamp. This timestamp has millisecond accuracy for determining with sub-second accuracy how much time has elapsed between each event in the log. When DEBUG FUNCS is enabled each time a function is called a debug entry is added showing the name of the function and some possibly important parameters. These lines can be recognized because they start with in after the timestamp. Other important lines are the ComRead, ComWrite, NetRead, and NetWrite lines. These come in various forms like ComWriteString and NetReadBlock. The Com functions handle RS-232 port routines and the Net functions handle network connections. Other lines are also logged that show additional information.

### 6.2.2 Message queues

The IPT uses POSIX Message Queues for internal communications in the TNPP and SMPP servers. To view certain message queue information type the following:

mkdir /dev/mqueue mount -t mqueue none /dev/mqueue

Additional information on the system message queues is in the /proc/sys/fs/mqueue directory.

# Chapter 7

# Change summary

## 7.1 Version 2.32 2011.07.20

- remove subscriber/pager sort from startup to iptconfig writes
- voicemodem improvements
- increase max baud on ports from 115200 to 460800.
- iptconfig allow more that 5 pager/subaccess/subsrcibers
- support blank line delimiter for rawinput mode
- showlog add -p to prevent message output
- showlog add -c to CSV output
- iptconfig  $#8$ -> $#12$  support to connect to Hark Tunnel Server

## 7.2 Version 2.31 2011.07.20

• added rawinput mode to allow taking raw text in and paging it out - requires port based routing

# 7.3 Version 2.30 2011.07.20

- rtview.display desc shows port desciption instead of device
- mode license/feature keys from ini to /usr/local/license.d directory
- support for returning reason codes on modem NO CARRIER

### 7.4 Version 2.29 2011.07.20

- added support for SOM-3517 CPU
- TNPP linktest go out in SIMPLEX if Tidle  $!= 0$

# 7.5 Version 2.28 2011.07.20

- add port notification and backup to allow port based routing
- improve POCSAG page queing to reduce IDLE codewords

# 7.6 Version 2.27 2011.07.20

- add tnppdest and inertia to encoder destprofile
- add TNPP routing support

## 7.7 Version 2.26 2011.07.20

• add support for max\_msglen in destprofile

## 7.8 Version 2.25 2011.05.14

- add Advanced Transmitter Controller support
- archive debug files to thumb drive
- SNTP support for autosetting clock
- SSL now supports connect timeout like non-ssl connections

# 7.9 Version 2.24 2011.04.13

- TAP 1.8 compliance update
- mdmAnswer/mdmHangup speed improvements
- change webadmin to use html instead of xml

#### 7.10 Version 2.23 2011.03.08

• POCSAG improve pagecue optimization

# 7.11 Version 2.22 2011.03.07

• support connect timeout for DNS lookup timeout

# 7.12 Version 2.21 2011.03.06

• add FLEX support to encoder

## 7.13 Version 2.20 2011.02.25

• web admin updates

# 7.14 Version 2.19 2011.02.21

- support purge debug hour -1 to purge every hour
- iptconfig add missing modem config menu

# 7.15 Version 2.18 2011.01.12

• encoder now supports receiving via TNPP CAP

## 7.16 Version 2.17 2011.12.15

• support port debuglevel

# 7.17 Version 2.16 2011.11.50

• always drop DTR to trigger DID modem shakeoff

## 7.18 Version 2.15 2011.09.22

- comwrite improvement for USB serial ports
- support sending non-standard port for HTTP/WCTP output

# 7.19 Version 2.14 2011.08.03

• only pad ID on left with zeros of  $\%0$ ...

# 7.20 Version 2.13 2011.07.20

• send http created

### 7.21 Version 2.12 2011.06.23

• support WCTP SubmitRequest (in addition to SubmitClientMessage)

# 7.22 Version 2.11 2011.06.01

- support up to 63 serial ports (IPT-3U)
- support sending username and password
- support multiple page encoders (mainly for IPT-3U)

## 7.23 Version 2.10 2011.05.19

- Encoder POCSAG add sync and idle when page ends on a frame boundary
- web admin fixes
- support new encoder firmware

# 7.24 Version 2.9 2011.04.29

- bugfix NetClientOpen connect timeout wasn't working correctly
- add TAP alarm support send alarm via TAP if go into dial backup
- SMPP support responding to UNBIND and ENQUIRE LINK requests
- pad incoming ID on left with zeros if shorter than idformat width
- readd support for destprofile idformat (was only using idblock idformat)
- TAP set max message len for DID modems

#### 7.25 Version 2.8 2011.03.31

- SNPP output now supports sending LOGIn command
- SMPP additions

# 7.26 Version 2.7 2011.03.15

- send arping to clear cached arp for quicker auto failover
- fix rtview display issues for some terminal emulators

### 7.27 Version 2.6 2011.03.11

- dynamically allocate page encoder structures so memory only used for protocols that are enabled
- add connect timeout support to destprofile for timing out quicker and going to backup connection
- support sending SMS messages using cellular modem
- auto failover improvements

## 7.28 Version 2.5 2011.01.26

- add eth1 support
- send email alarm if error server not reachable

### 7.29 Version 2.4 2011.01.05

- iptconfig TAP profile ask for manual mode and DID modem option also
- don't retry outgoing TAP if rejected due to bad pager ID
- web admin fixes for subscriber/pager settings

• CONFIG SHOW SUBLIST added for web paging - show list of pagers in the system

# 7.30 Version 2.3 2010.11.17

- add wall unit set time support
- bugfix-iptconfig TAP/TNPP add profile profilenumber not set
- bugfix-iptconfig update subscriber array size on add
- misc iptconfig additions

# 7.31 Version 2.2 2010.10.20

- support sending startup message
- send alarm if sequential test page missed (requires built in decoder)
- check access now supports LDAP lookup
- now supports being built for Windows OS
- send\_tnpp now supports CAP packets
- beginning of config.xml for web admin (not yet enabled)
- support DID modems for combined DTMF numeric and TAP dialup on DID trunks
- add filesystem watcher to send messages that show up in watched file
- tapothread communication improvements
- support SYSTEM\_IDENTIFIER

# 7.32 Version 2.1 2010.09.03

- fix memory leak in redundant systems
- misc heartbeat fixes for redundant systems
- support individual IP ALLOW per protocol
- check access now supports require login for HTTP/WCTP
- onixd created to start and monitor/restart iptd if needed
- decode mime support missing CRLF on last line (crashbug)

## 7.33 Version 2.0 2010.07.13

- move subscriber and subaccess from sqlite3 to ipt.ini
- add TNPP channel/zone to destprofile
- enhanced built-in encoder support
- \*\*\* NEW LICENSE KEY FORMAT \*\*\*
- computer interface
- redo ethernet config for better standby support

#### 7.34 Version 1.11-1 2010.06.22

- fix tapprofile parsing (affected outgoing TAP)
- merge idblock into ipt.ini for easier backup and maintenance
- voice modem support for numeric paging over POTS lines

#### 7.35 Version 1.10-1 2010.06.02

- convert utf-8 accented characters in from, subject, body to non-accented versions
- support utf-8 in from and subject  $=$ ?utf-8?Q?...? $=$
- convert iso-8859-1 accented characters in from, subject, body to non-accented versions
- support iso-8859-1 charset in body
- support iso-8859-1 in from and subject  $=$ ?iso-8859-1?Q?...? $=$
- decode mime don't use strtok to parse email has problem seeing blank lines
- can now limit the amount of from and subject to use for the outgoing message
- CONFIG add MAX FROM LENGTH and MAX SUBJECT LENGTH
- SNPP out use DATA command if message has embedded CR or LF

# 7.36 Version 1.9-1 2010.05.22

• Support new CPU engine board

# 7.37 Version 1.8-1 2010.05.12

- RS-232 ports may now be configured to disallow idblock lookups
- Email replyto is now configurable per subscriber
- Email from address is now configurable
- process\_tnpp now sets max\_msglen

# 7.38 Version 1.7-1 2010.05.04

- Now supports running hot-standby redundant with IP address takeover
- Don't allow TNPP inertia less than 2
- iptconfig View syslog menu now works
- iptconfig Add real-time viewer to menu

#### 7.39 Version 1.6-1 2010.04.20

- CONFIG add BROADCAST SEND to support sending packet to multiple outgoing GCP ports
- iptconfig /etc/init.d/network is now /etc/init.d/networking
- iptconfig idblock, modem, and profiles add X to exit without saving

## 7.40 Version 1.5-1 2010.03.25

- add backup destinations
- add WCTP/SSL output support
- merge WCTP back into HTTP server

# 7.41 Version 1.4-1 2010.01.21

- TAP output support network connection
- add GCP output support

# 7.42 Version 1.3-1 2010.01.04

- tapothread only do modem dial and hangup if port is modem
- fix web page character counter
- TAP output support reinserting failed message back into queue

# 7.43 Version 1.2-1 2009.12.22

• tapithread support subsequent connections

# 7.44 Version 1.1-1 2009.12.14

• add TAP modem outdial support

# 7.45 Version 1.0-1 2009.04.07

• Initial release (merged code from isi and ipg with some features from omegalx)

CHAPTER 7. CHANGE SUMMARY
# Chapter 8

# Warranty Information

## WARRANTIES

For a period not to exceed one year from the date of purchase, Hark Technologies, guarantees that the electronic equipment sold will be fit for the ordinary purposes for which they are supplied, and will conform to the property description and statements of fact contained within any applicable brochure and labels provided with the product. However, upon the cessation of the one year warranty, Hark makes no warranty, expressed or implied, that the equipment is merchantable and/or fit for any particular purposes.

The Seller warrants that the goods covered by this agreement shall be free from defects in material and workmanship for one year when use under normal conditions and for the purpose for which they are sold. However, the warranty period for expendable parts, such as bulbs and fuses shall be limited to thirty days.

This warranty does not extend to damage incurred by natural causes such as lightning, fire, floods, or other catastrophes, damages caused by environmental extremes such as power surges and/or transients or willful, malicious, reckless, negligent acts or misuse by the purchaser or third parties.

All warranty work must be performed at Hark Technologies. No credit will be given for unauthorized repair work attempted by the customer or other unauthorized repair facilities. In/warranty merchandise must be shipped freight prepaid to the nearest Hark Technologies facility.

A Return Materials Authorization (RMA) Number must be obtained from Hark Technologies customer service department prior to returning any equipment, inwarranty, or otherwise to Hark Technologies for repair. Equipment received without the proper RMA number will be returned to the shipper.

All goods and materials are carefully tested and inspected before leaving the point of manufacture; however, as it is impossible to always detect imperfections, the only guarantee that is given by us, or for which we are in any way liable, is to repair or replace such goods as prove defective, when used for the purposes for which manufactured. All replaced goods are to be returned to us transportation prepaid. Under no circumstances are we responsible for any other damages, incidental, consequential, or otherwise, nor in any case shall we be responsible for any damages beyond the price of the goods. No damages or charges of any kind, for labor, expenses, or otherwise suffered or incurred by the customer in replacing or repairing defective goods or otherwise occasioned by the customer will be allowed.

Written notice must be promptly given to the Seller of any perceived failure of the equipment sold, in order to fulfill the warranty, and in no event shall notice be given more than ten days after the discovery of the product defect. The notice shall state in what parts and wherein the warranty has failed and reasonable time shall be given to the Seller to remedy the difficulty. Failure to provide adequate notice within the required time frame shall be conclusive evidence of due fulfillment of the warranty on the part of the Seller, and that the product is satisfactory to the Purchaser, and that the Seller shall be released from all liability under the warranty.

#### DISCLAIMER OF WARRANTIES

THE WARRANTY PRINTED ABOVE IS THE ONLY WARRANTY APPLICA-BLE TO THIS PURCHASE. ALL OTHER WARRANTIES, EXPRESSED OR IM-PLIED, INCLUDING, BUT NOT LIMITED TO, THE IMPLIED WARRANTY OF MERCHANTABILITY AND FITNESS FOR A PARTICULAR PURPOSE ARE DISCLAIMED.

IT IS UNDERSTOOD AND AGREED THAT UNDER NO CIRCUMSTANCES SHALL THE SELLER BE LIABLE FOR ANY SPECIAL, INDIRECT, OR CON-SEQUENTIAL DAMAGES, WHETHER THE THEORY OF LIABILITY IS BASED IN CONTRACT, TORT, UNDER ANY WARRANTY, OR IN NEGLIGENCE. THE PRICE AS STATED FOR THE WARRANTY IS A CONSIDERATION FOR LIMITING SELLERS WARRANTY. FURTHER, NO ACTION, REGARDLESS OF FORM, ARISING OUT OF THE TRANSACTIONS UNDER THIS AGREE-MENT MAY BE BROUGHT BY THE PURCHASER MORE THAN ONE YEAR AFTER THE CAUSE OF ACTION HAS ACCRUED.

#### BREACH OF AGREEMENT

In the event that the terms or conditions of this Agreement are breached, then Hark is entitled to have the customer pay all reasonable court costs, attorney fees and expenses that shall be made or incurred by Hark in enforcing this Agreement; and the parties agree that the terms and conditions of this Agreement shall be binding on, apply and inure to their respective heirs, executors, administrators, successors and assigns.

This invoice shall be construed and governed by the laws of the State of South Carolina AND VENUE IN ANY LITIGATION PURSUANT TO THIS INVOICE SHALL BE IN DORCHESTER COUNTY, SOUTH CAROLINA.

#### ALTERATIONS AND CHANGES

Any alterations for deviations from the above specifications that involve extra material, costs or additional or more costly labor will require extra charges. These extra charges will be billed over and above the proposal amount.

#### PROPOSAL GOOD FOR THIRTY (30) DAYS

The price given in the proposal for material and labor is an offer that shall bind Hark for 30 days. If the proposal is not accepted within 30 days, then Hark has the option of revoking its proposal.

## AGREEMENT SUBJECT TO APPROVAL BY MANAGEMENT

This offer is subject to management's approval. If terms of payment are: cash on completion, or if this is a credit sale, this offer is also subject to approval by Hark's credit manager.

# ACTS BEYOND HARK'S CONTROL

Hark is not responsible for delays in delivery or for delays in installation due to weather, fire, strikes, governmental regulations, or other causes unforeseen or beyond it's control.

# SECURITY AGREEMENT

Hark may require as a condition to this Agreement that the customer execute a security agreement to safeguard its position as a creditor in extending payment terms to the customer. In the event that Hark requires collateral, the customer agrees to provide a promissory note and a security agreement (and UCC-1) in the manner acceptable to Hark.

# BAD CHECKS & C.O.D.

A service charge of \$25.00 will be applied to each returned check. Accounts 60 days old will be placed on C.O.D. and technical service shall be withheld. Legal action will be taken after the account is 90 days old.

#### RETURNS

No returned goods will be accepted without a Returned Merchandise Authorization Number.

# HANDLING/RESTOCKING CHARGE

A restocking charge of 20% will be made on all goods returned unless due to error caused by Supplier.

#### EQUIPMENT PACKING

Packing instructions: Equipment to be returned to Hark Technologies for repair must be packed in the original packing supplied by the factory. If the original packing is not available, Hark Technologies will provide it to you for a nominal fee. Customer packing materials can be used, providing the precautions are taken to provide adequate static protection for the equipment.

#### DO NOT PACK HARK EQUIPMENT IN STYROFOAM PEANUTS ONLY

Repairs necessitated due to improper packing will be billed at the standard factory repair rate.

Hark Technologies will repair or replace equipment and return to customer, freight prepaid, within the continental United States. Equipment found not to be defective will be returned at purchaser's expense and will include cost of handling, testing and returning of equipment.

Out-of-warranty repairs will be billed at the established factory flat rate per hour, plus components needed for replacement.

#### TITLE

Title to and all goods or material hereafter purchased shall remain with Supplier until full purchase price has been paid.

#### ENTIRE AGREEMENT

This Agreement constitutes the entire agreement between the parties hereto; and this Agreement shall not be modified, amended, altered, or changed except by a written agreement signed by the party sought to be charged. However, change orders may be made by an oral agreement as enumerated in the "Alterations and Changes" section above.

# Chapter 9 Cancellation

Buyer may by written notice to Seller within five (5) days of the merchandise received date cancel any contract or agreement arising here under, for other than the default of the Seller and at its convenience, in which the Buyer shall pay the Seller twenty percent (20%) of the above total price for all products and accessories as a restocking charge.

# Index

ALARM FROM, [55](#page-54-0) ALARM SUBJECT, [55](#page-54-0) ALARM<sub>TO</sub>, [55](#page-54-0) ALLOW DOMAINS, [32](#page-31-0) ALLOW IDBLOCK, [68](#page-67-0) ALLOW MISSES, [55](#page-54-0) ARCHIVE DEBUG INTERVAL, [33](#page-32-0) ARCHIVE DEBUG PATH, [33](#page-32-0) ARCHIVE DEBUG SIZE, [33](#page-32-0) BACKUP NOTIFICATION, [69](#page-68-0) BAUD, [70](#page-69-0) BILLING LOG, [33](#page-32-0) BROADCAST SEND, [33](#page-32-0) BUFFER SIZE, [51,](#page-50-0) [57–](#page-56-0)[59,](#page-58-0) [61,](#page-60-0) [63,](#page-62-0) [65](#page-64-0) CHANNEL, [70](#page-69-0) CHECK DNSBL, [61](#page-60-0) DATABITS, [70](#page-69-0) DEBUG LEVEL, [29,](#page-28-0) [49,](#page-48-0) [50,](#page-49-0) [54,](#page-53-0) [57–](#page-56-0)[59,](#page-58-0) [61,](#page-60-0) [62,](#page-61-0) [65,](#page-64-0) [68](#page-67-0) DEFAULT\_PROFILE, [49,](#page-48-0) [57,](#page-56-0) [63,](#page-62-0) [65](#page-64-0) DEFAULT THROTTLE, [32](#page-31-0) DESC, [68](#page-67-0) DEVICE NAME, [68](#page-67-0) DIRECTION, [68](#page-67-0) EMAIL FORMAT, [31](#page-30-0) EMAIL FROM, [31](#page-30-0) EMAIL PREFIX BODY, [31](#page-30-0) EMAIL PREFIX FROM, [31](#page-30-0) EMAIL PREFIX SUBJECT, [31](#page-30-0) EMAIL PREFIX TO, [31](#page-30-0) EMAIL SUBJECT, [31](#page-30-0) ENABLED, [68](#page-67-0) encoderprofile, [41](#page-40-0) ethernet, [36](#page-35-0) FEATURE KEY, [30](#page-29-0)

fivetoneprofile, [43](#page-42-0) flexprofile, [46](#page-45-0) FORWARDED FOR HEADER, [61](#page-60-0) FREQUENCY, [70](#page-69-0) GATEWAY, [41](#page-40-0) GCP, [48](#page-47-0) gcpd, [85](#page-84-0) golayprofile, [44](#page-43-0) HELO NAME, [30](#page-29-0) HOST, [69](#page-68-0) HTTP, [50](#page-49-0) httpd, [86](#page-85-0) idblock, [25](#page-24-0) INPUT RATE, [59,](#page-58-0) [61–](#page-60-0)[63,](#page-62-0) [65,](#page-64-0) [69](#page-68-0) INTERVAL ALLOWANCE, [55](#page-54-0) IP ALLOW, [32,](#page-31-0) [49,](#page-48-0) [51,](#page-50-0) [60,](#page-59-0) [62,](#page-61-0) [63,](#page-62-0) [65](#page-64-0) ipt.ini, [28](#page-27-0) iptd, [85](#page-84-0) LICENSE KEY, [30](#page-29-0) LISTEN PORT, [49,](#page-48-0) [51,](#page-50-0) [58,](#page-57-0) [59,](#page-58-0) [62,](#page-61-0) [65](#page-64-0) LOG\_TYPE, [69](#page-68-0) MASQUERADE AS, [29](#page-28-0) MAX<sub>-CONNTIME</sub>, [62](#page-61-0) MAX EMAIL LENGTH, [60](#page-59-0) MAX FROM LENGTH, [32](#page-31-0) MAX MESSAGE LENGTH, [32](#page-31-0) MAX MSGLEN, [68](#page-67-0) MAX QUEUE ENTRIES, [49,](#page-48-0) [58,](#page-57-0) [63,](#page-62-0) [65,](#page-64-0) [70](#page-69-0) MAX RECIPIENTS, [60,](#page-59-0) [62](#page-61-0) MAX SUBJECT LENGTH, [32](#page-31-0) MODEM\_TYPE, [70](#page-69-0) NAMESERVER1, [41](#page-40-0) NAMESERVER2, [41](#page-40-0) NOTIFICATION, [68](#page-67-0)

OUTPUT RATE, [59,](#page-58-0) [69](#page-68-0) PARITY, [70](#page-69-0) PASSD, [56](#page-55-0) passd, [86](#page-85-0) PASSWORD, [70](#page-69-0) PING ADDRESS, [50,](#page-49-0) [54](#page-53-0) PING INTERVAL, [50,](#page-49-0) [54,](#page-53-0) [70](#page-69-0) PING\_TIMEOUT, [50](#page-49-0) PING\_TRIES, [50,](#page-49-0) [54](#page-53-0) pocsagprofile, [44](#page-43-0) PORT, [69](#page-68-0) PRIMARY\_ETH1\_IP, [39](#page-38-0) PRIMARY ETH1 MAC, [39](#page-38-0) PRIMARY ETH1 MODE, [38](#page-37-0) PRIMARY\_ETH1\_NETMASK, [39](#page-38-0) PRIMARY HOSTNAME, [38](#page-37-0) PRIMARY IP, [38](#page-37-0) PRIMARY MAC, [38](#page-37-0) PRIMARY\_MODE, [38](#page-37-0) PRIMARY\_NETMASK, [38](#page-37-0) PROFILE, [68](#page-67-0) profiles, [26](#page-25-0) PROTOCOL, [68](#page-67-0) PROTOCOL OPTION, [51,](#page-50-0) [59,](#page-58-0) [62](#page-61-0) PURGE DEBUG DAYS, [32](#page-31-0) PURGE DEBUG HOUR, [33](#page-32-0) RANDOM DEVICE, [33](#page-32-0) ravenprofile, [45](#page-44-0) READ TIMEOUT, [51,](#page-50-0) [57,](#page-56-0) [59,](#page-58-0) [60,](#page-59-0) [62,](#page-61-0) [63,](#page-62-0) [65](#page-64-0) RETRY INTERVAL, [32,](#page-31-0) [55](#page-54-0) RETRY MAX RETRIES, [31](#page-30-0) RLIMIT MSGQUEUE, [30](#page-29-0) rtview, [24,](#page-23-0) [58,](#page-57-0) [91](#page-90-0) SCAN TIME, [58](#page-57-0) SEND EXTRA, [52](#page-51-0) SEND FORMNAME, [52](#page-51-0) SEND IDNAME, [52](#page-51-0) SEND MSGNAME, [52](#page-51-0) SEND\_SUCCESS, [52](#page-51-0)

SESSION EXPIRE, [51](#page-50-0) SHOW CONFIRM, [51](#page-50-0) SHOW FROM, [51](#page-50-0) SHOW SUBJECT, [51](#page-50-0)

SHOW SUBLIST, [51](#page-50-0) SMART HOST, [31](#page-30-0) SMARTHOST\_TIMEOUT, [31](#page-30-0) SMPP, [58](#page-57-0) smppd, [86](#page-85-0) SMTP, [59](#page-58-0) smtpd, [87](#page-86-0) SNPP, [61](#page-60-0) snppd, [87](#page-86-0) SNTP INTERVAL, [34](#page-33-0) SNTP SERVER, [33](#page-32-0) SOCK ADDR, [69](#page-68-0) SOCK DOMAIN, [69](#page-68-0) SOCK PORT, [69](#page-68-0) SOCK TYPE, [69](#page-68-0) SOURCE ID, [65](#page-64-0) SPAM ACTION, [60](#page-59-0) SPAM BOOLHEADER, [61](#page-60-0) SPAM HEADER, [60](#page-59-0) SPAM SCORE, [60](#page-59-0) STANDBY ETH1 IP, [40](#page-39-0) STANDBY ETH1 MAC, [40](#page-39-0) STANDBY ETH1 MODE, [40](#page-39-0) STANDBY\_ETH1\_NETMASK, [40](#page-39-0) STANDBY HOSTNAME, [39](#page-38-0) STANDBY IP, [39](#page-38-0) STANDBY\_MAC, [39](#page-38-0) STANDBY\_MODE, [39](#page-38-0) STANDBY\_NETMASK, [40](#page-39-0) STOPBITS, [70](#page-69-0) STRIP PLUSONE, [33](#page-32-0) Support, [8](#page-7-0) syslog, [24](#page-23-0) SYSTEM IDENTIFIER, [33](#page-32-0) SYSTEM\_TYPE, [70](#page-69-0) TAP, [62](#page-61-0) TAP ALARM, [55](#page-54-0) TAP INTERVAL, [55](#page-54-0) tapd, [88](#page-87-0) TEST CAPCODE, [54](#page-53-0) TEST DEVICE, [54](#page-53-0) TEST INTERVAL, [54](#page-53-0) TEST NOTIFICATION, [54](#page-53-0) TEST PAGERCLASS, [54](#page-53-0) TEST PAGERTYPE, [54](#page-53-0)

116 INDEX

TEST RFCHAN, [54](#page-53-0) TEST RFZONE, [54](#page-53-0) TEST\_TNPPDEST, [54](#page-53-0) THREAD STACK SIZE, [31](#page-30-0) THROTTLE CODE, [61](#page-60-0) TNPP, [64](#page-63-0) TNPP ID, [68](#page-67-0) tnppd, [88](#page-87-0) tnppprofile, [66](#page-65-0) tnpproute, [66](#page-65-0) TUNNEL PORT, [34](#page-33-0) TUNNEL USER, [34](#page-33-0) twoptoneprofile, [46](#page-45-0)

USERNAME, [70](#page-69-0)

VERBOSE LEVEL, [58](#page-57-0) VERSION, [49](#page-48-0) VIRTUAL IP, [40](#page-39-0) VIRTUAL NETMASK, [41](#page-40-0)

WALLUNIT\_TIMECC, [55](#page-54-0) WALLUNIT\_TIMEINTERVAL, [55](#page-54-0) WATCHDOG\_FROM, [55](#page-54-0) WATCHDOG INTERVAL, [55](#page-54-0) WATCHDOG SUBJECT, [55](#page-54-0) WATCHDOG<sub>TO</sub>, [55](#page-54-0) wctpd, [88](#page-87-0)

ZONE PROFILE, [70](#page-69-0) zoneprofile, [47](#page-46-0)